# Orion SkyQuest™ XTi IntelliScope-Dobson-Teleskope

Nr. 27182 XT6i, Nr. 10018 XT8i, Nr. 10019 XT10i, Nr. 10020 XT12i

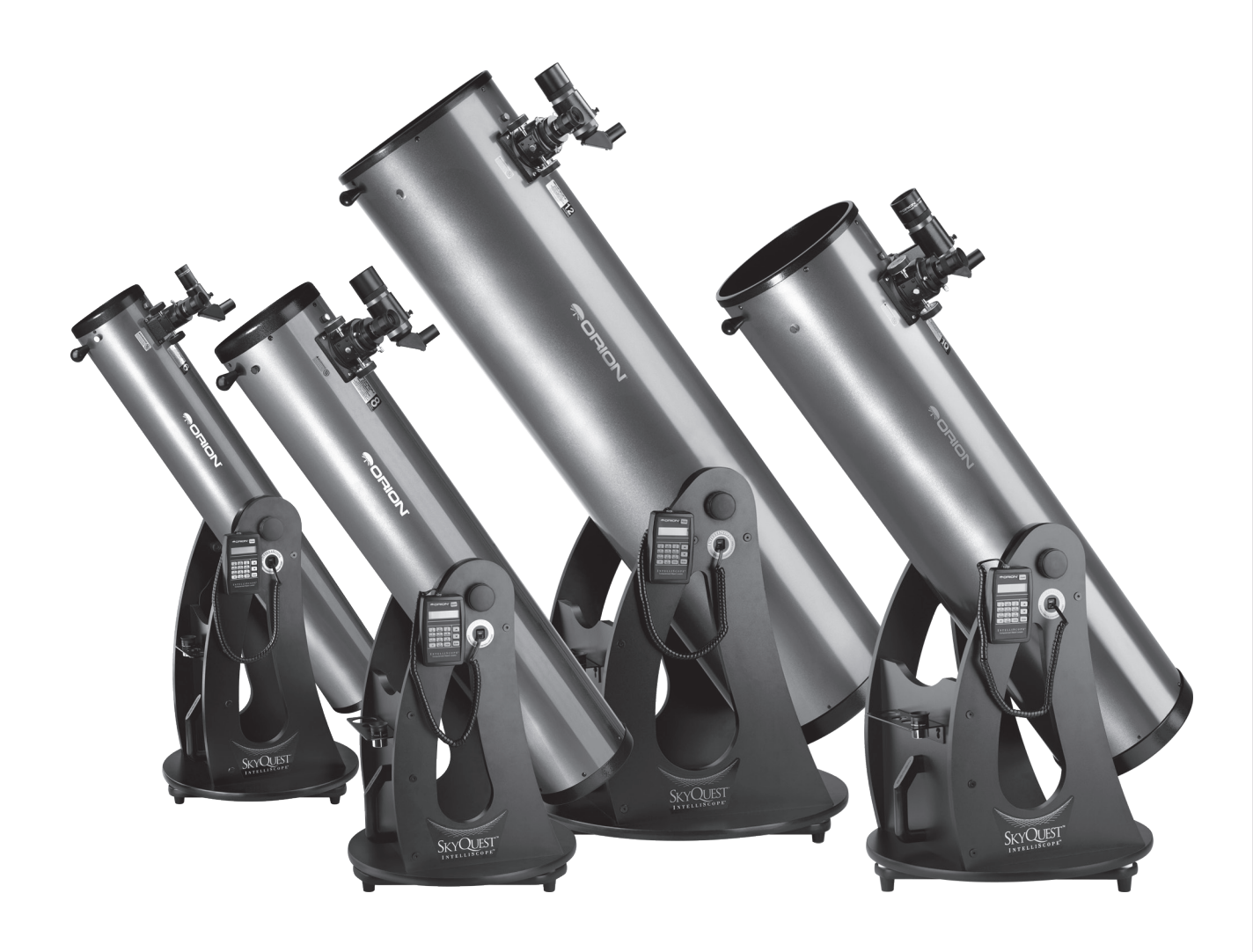

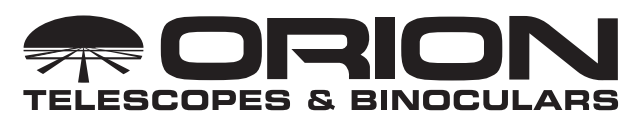

*Kundendienst:*  www.OrionTelescopes.com/contactus *Unternehmenszentrale:* 89 Hangar Way, Watsonville CA 95076 - USA *Außergewöhnliche optische Produkte für Endverbraucher seit 1975*

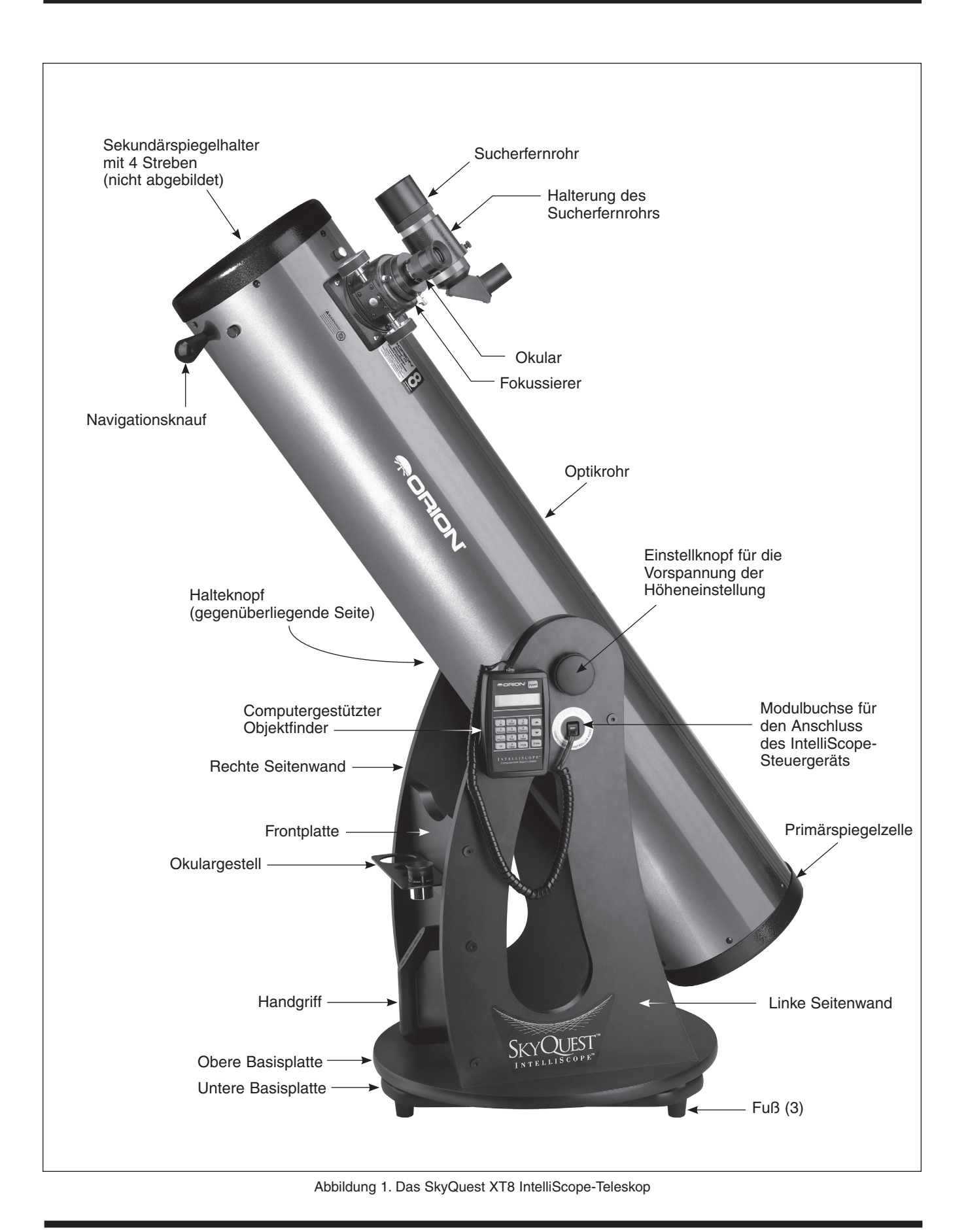

Herzlichen Glückwunsch zum Kauf Ihres SkyQuest XTi IntelliScope-Dobson-Teleskops von Orion. Dieses astronomische Hochleistungsinstrument wird Ihnen traumhafte Ansichten von Himmelskörpern bescheren und ist dennoch außerordentlich einfach zu bedienen. Wenn Sie es zusammen mit dem zusätzlich erhältlichen computergestützten IntelliScope-Objektfinder (Steuergerät) verwenden, bietet es Ihnen die Möglichkeit, Tausende von Himmelskörpern mit nur einem einzigen Tastendruck zu lokalisieren und zu beobachten. Das mühevolle Suchen nach schwach leuchtenden Objekten, das für viele Teleskopbenutzer sehr frustrierend ist, gehört nun der Vergangenheit an., denn die hochauflösenden digitalen IntelliScope-Encoder finden die gewünschten Himmelskörper in Sekundenschnelle. Es ist ganz leicht!

Ihr SkyQuest IntelliScope-Teleskop wird Ihnen dank seiner großen Öffnung und präzisen Optik, seiner innovativen, benutzerfreundlichen Konstruktion, seiner zahlreichen Zusatzfunktionen und Zubehörteile und nicht zuletzt dank seiner einfach zu verwendenden Objektfinder-Technologie viele Jahre lang Freude beim Beobachten des Nachthimmels bereiten. Wir hoffen, Sie genießen Sie Ihre Reise durch das Universum!

Bitte lesen Sie diese Hinweise sorgfältig durch, ehe Sie mit der Montage beginnen und anschließend das Teleskop verwenden.

### Inhalt

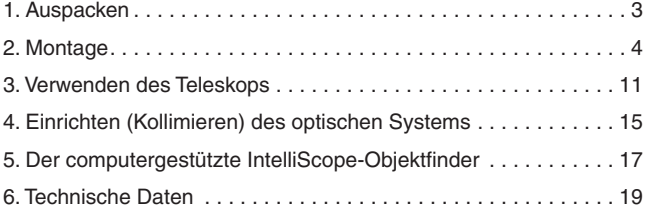

### 1. Auspacken

Das Teleskop ist in zwei (das XT12i-Teleskop in drei) Kartons verpackt: einer enthält die Optikrohrbaugruppe und das Zubehör, und der andere beinhaltet die unmontierte Dobson-Basis. (Der dritte Karton bei XT12i-Teleskopen enthält den Spiegel und die Spiegelzelle.) Seien Sie beim Auspacken der Kartons vorsichtig. Wir empfehlen, die Original-Verpackung aufzubewahren. Falls Sie das Teleskop an einen anderen Ort transportieren oder es zur Reparatur während der Garantiezeit wieder an Orion zurücksenden müssen, können Sie mit der richtigen Verpackung sicherstellen, dass Ihr Teleskop die Reise unbeschädigt übersteht.

WARNUNG: *Niemals ohne professionellen Sonnenfilter, der die Vorderseite des Instruments vollständig bedeckt, durch Ihr Teleskop oder dessen Sucher direkt in die Sonne schauen. Auch wenn Sie dies nur für einen kurzen Augenblick tun, kann es andernfalls zu bleibenden Augenschäden kommen. Kleine Kinder dürfen dieses Teleskop nur unter Aufsicht eines Erwachsenen verwenden.*

### **Teileliste**

#### Karton 1: Optikrohr mit Zubehör

Anz. Beschreibung

- 1 Optikrohrbaugruppe
- 1 Staubhülle
- 1 Sirius-Plössl-Okular, 25 mm, Durchmesser der Steckhülse beträgt 1,25 Zoll (32 mm)
- 1 Sirius-Plössl-Okular, 10 mm, Durchmesser der Steckhülse beträgt 1,25 Zoll (32 mm)
- 1 9x50 Winkelsucher mit Bildkorrektur (6x30 bei XT6i-Teleskopen) inklusive Halterung.
- 1 Kollimationskappe
- 1 Okulargestell für vier Okulare (drei bei XT6i-Teleskopen)
- 2 Befestigungsschrauben für das Okulargestell
- 2 Einstell-/Halteknöpfe für die Vorspannung
- 1 Nylon-Unterlegscheibe (weiß) für den Einstellknopf der Vorspannung
- 1 Metall-Unterlegscheibe für den Einstellknopf der Vorspannung
- 1 Handgriff
- 2 Sechskantschrauben zum Befestigen des Handgriffs
- 2 Unterlegscheiben zum Befestigen des Handgriffs
- 1 Rollgabelschlüssel
- 1 Platine für den Azimut-Encoder
- 1 Encoder-Anschlussplatine
- 1 Scheibe für den Azimut-Encoder

#### Karton 2: Dobson-Basis

- Anz. Beschreibung
- 1 Linke Seitenwand
- 1 Rechte Seitenwand
- 1 Frontplatte
- 1 Obere Basisplatte
- 1 Untere Basisplatte
- 12 Holzschrauben für die Basismontage (Länge: 2 Zoll (51 mm))
- 2 Innensechskantschlüssel (4 mm und 2 mm)

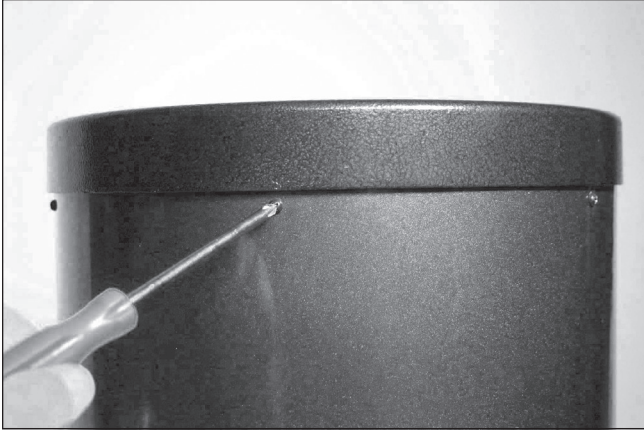

Abbildung 1.2. Um den hinteren Endring auszubauen, lösen Sie die Schrauben, mit denen er am Optikrohr befestigt ist.

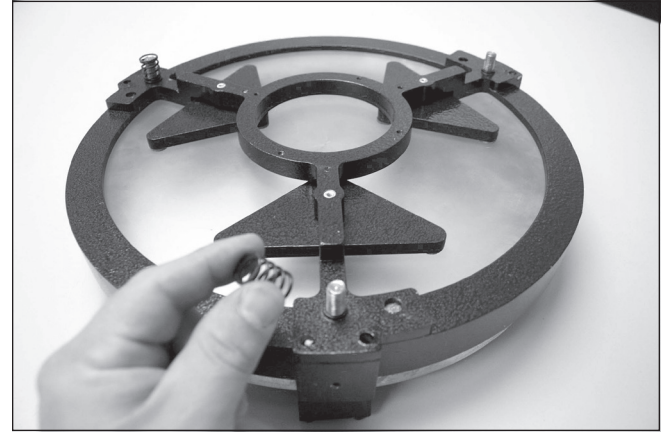

Abbildung 1.3 Legen Sie die drei Federn auf die frei liegenden Gewindeschäfte der Spiegelzelle.

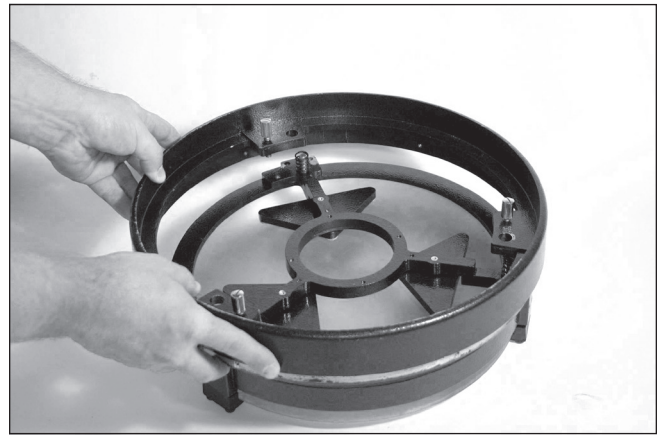

Abbildung 1.4. Senken Sie den hinteren Endring so auf die Spiegelzelle ab, dass die Gewindeschäfte durch den Endring passieren, und der Endring auf den Federn ruht.

- 3 Kunststofffüße
- 3 Holzschrauben zur Befestigung der Füße (Länge: 1 Zoll (25,4 mm))
- 5 Befestigungsschrauben für die Encoder-Platine
- 1 Messinghülse
- 1 Sechskantschraube für die Azimut-Achse (Länge: 2,25 Zoll (57,2 mm))
- 2 Fender-Unterlegscheiben (Durchmesser: 1 Zoll (25,4 mm))
- 1 Sechskant-Kontermutter
- 4 Zylinder für das Höhenlager
- 4 Schrauben zum Befestigen der Zylinder für das Höhenlager (Länge: 1,5 Zoll (38 mm), schwarz)
- 1 Schraube für den vertikalen Anschlag
- 1 Kleine, dünne Unterlegscheibe für die Platine des Azimut-Encoders
- 3 Unterlegscheiben für den vertikalen Anschlag

#### Karton 3 (nur XT12i-Teleskope): Primärspiegel und Spiegelzelle

Anz. Beschreibung

- 1 Primärspiegel
- 1 Spiegelzelle
- 3 Kollimationsknöpfe
- 3 Nylon-Unterlegscheiben
- 3 Federn

### 2. Montage

Nachdem Sie die Kartons ausgepackt und sich mit den im Lieferumfang enthaltenen Teilen vertraut gemacht haben, ist es Zeit, mit der Montage zu beginnen. Da die Optik bei XT6i-, XT8i- und XT10i-Teleskopen bereits im Optikrohr installiert ist, sind die meisten Montagearbeiten an der Dobson-Basis erforderlich. Lesen Sie ab dem Abschnitt "Montieren der Dobson-Basis" weiter. Bei XT12i-Teleskopen wird der Primärspiegel in einem separaten Karton geliefert und muss im Optikrohr installiert werden. Wenn Sie ein XT12i-Teleskop gekauft haben, fahren Sie mit dem nächsten Abschnitt fort. Dort wird die Installation des Spiegels im Optikrohr beschrieben.

#### Montage des Optikrohrs (nur XT12i-Teleskope)

Um Beschädigungen des Primärspiegels beim Versand zu verhindern, wird die Spiegelzelle getrennt vom Optikrohr versendet. Um die Spiegelzelle im Optikrohr zu installieren, muss zuerst der hintere Endring vom Optikrohr entfernt werden. Hierzu lösen und entfernen Sie die Kreuzschlitzschrauben, die den Endring am Optikrohr befestigen (Abbildung 1.2), und ziehen dann den Endring vom Optikrohr ab.

*Achtung: Nachdem Sie den hinteren Endring vom Optikrohr entfernt haben, liegt die unbearbeitete Kante des Optikrohrs selbst frei. Seien Sie also vorsichtig, damit Sie sich nicht an der Kante des Optikrohrs schneiden oder auf andere Weise verletzen. Achten Sie auch darauf, dass Sie sich nicht die Finger einklemmen, wenn Sie die montierte Spiegelzelle wieder am Optikrohr anbringen.*

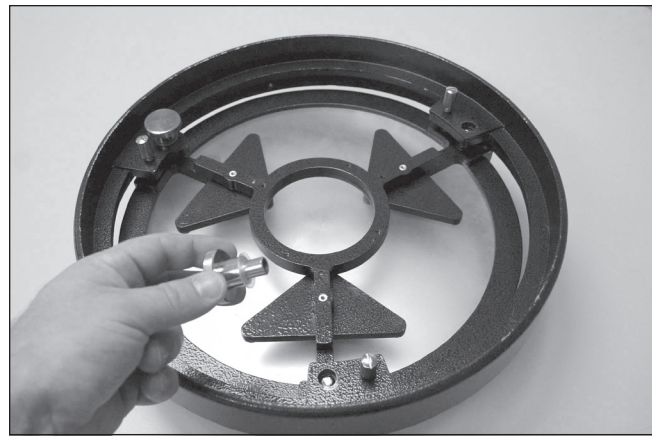

Abbildung 1.5. Schrauben Sie die Rändelmuttern für die Kollimation mit eingesetzten Nylon-Unterlegscheiben durch den hinteren Endring und auf die Gewindeschäfte. Stellen Sie sicher, dass die Rändelmuttern mindestens drei volle Umdrehungen auf die Schäfte geschraubt worden sind.

Anschließend befestigen Sie den hinteren Endring an der Spiegelzelle. Legen Sie die Spiegelzelle auf eine saubere, ebene Fläche und drehen Sie sie so, dass der Spiegel nach unten weist. Platzieren Sie die drei Federn auf den drei frei liegenden Gewindeschäften (Abbildung 1.3). Senken Sie den Endring auf die Spiegelzelle ab, sodass die Gewindeschäfte durch den Endring passieren, und der Endring auf den Federn ruht (Abbildung 1.4). Setzen Sie auf jeden Kollimationsknopf eine Nylon-Unterlegscheibe, und führen Sie die Kollimationsknöpfe durch den Endring und auf die Gewindeschäfte (Abbildung 1.5). Stellen Sie sicher, dass die Knöpfe mindestens drei volle Umdrehungen auf die Schäfte geschraubt worden sind. Die Spiegelzelle kann nun im Optikrohr angebracht werden.

Die Montage der Spiegelzelle am Optikrohr des SkyQuest XT12i IntelliScope-Teleskops kann ein bisschen schwierig sein. Dies liegt daran, dass der große Durchmesser und das dünne Aluminium des Optikrohrs bewirken, dass das Optikrohr etwas unrund wird, sobald der hintere Endring entfernt ist.

Um die Spiegelzelle mit dem Optikrohr zu verbinden, stellen Sie das Optikrohr senkrecht, sodass seine unbearbeitete Kante nach oben gerichtet ist. Richten Sie die Gewindebohrungen am Rand der Spiegelzelle mit den Löchern am Ende des Optikrohrs aus. Setzen Sie anschließend die Spiegelzelle so auf das Rohr, dass eine Seite des Endrings vollständig auf dem Rohr aufliegt (Abbildung. 1.6). Wenn Sie das Optikrohr untersuchen, werden Sie feststellen, dass eine Ausbuchtung im Umfang des Rohrs verhindert, dass die Spiegelzelle vollständig auf das Optikrohr passt (Abbildung 1.7). Stellen Sie sich so vor das Optikrohr, dass Sie die Ausbuchtung gegen Ihre Brust drücken können, umfassen Sie das Teleskop mit der linken Hand und drücken Sie es so an sich, dass das Rohr wieder in eine runde Form erhält. Klopfen Sie mit der rechten Hand so lange leicht auf die Seite der Spiegelzelle, die noch nicht richtig sitzt, bis die gesamte Spiegelzelle auf dem Rand des Optikrohrs aufliegt (Abbildung 1.8). Setzen Sie dann wieder die Kreuzschlitzschrauben ein, die den hinteren Endring mit dem Optikrohr verbinden.

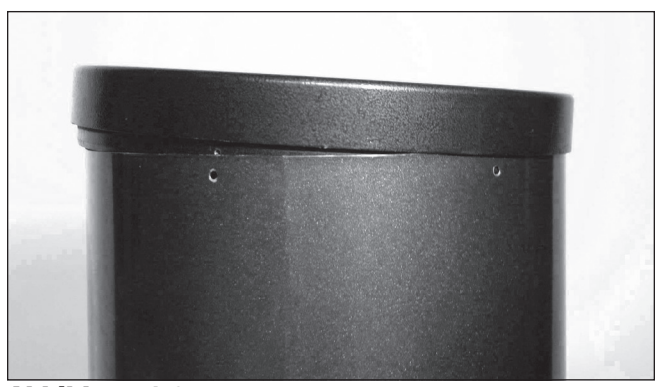

Abbildung 1.6. Setzen Sie die zusammengebaute Spiegelzelle so auf das Optikrohr, dass eine Seite des Endrings auf dem Rand des Optikrohrs aufliegt. Die Gewindebohrungen am Endring müssen zu den Bohrungen am Ende Optikrohrs ausgerichtet werden.

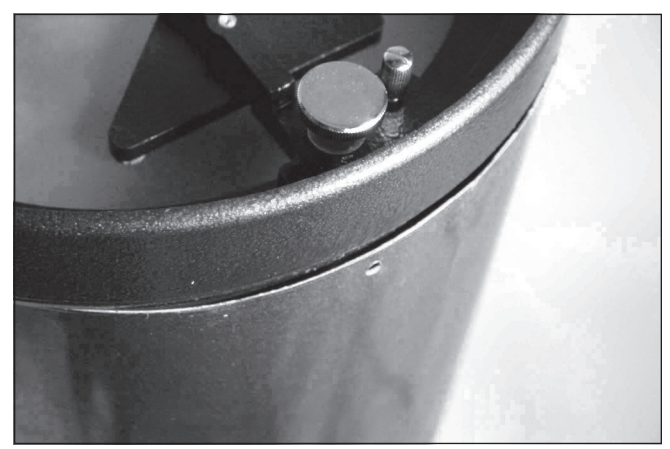

Abbildung 1.7. Suchen Sie den ausgebeulten Bereich des Optikrohrs, der verhindert, dass die Spiegelzelle vollständig richtig sitzt.

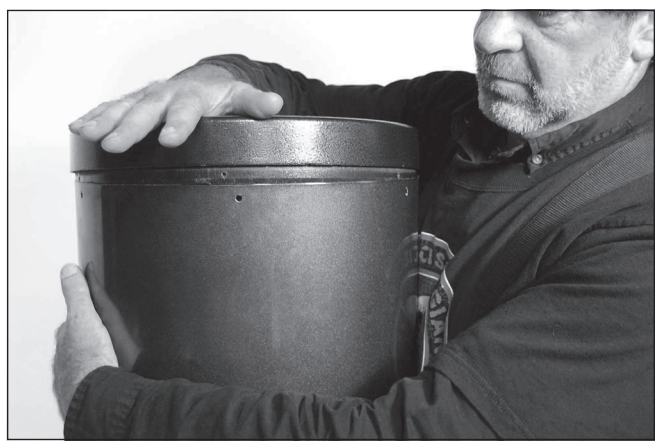

Abbildung 1.8. Umfassen Sie das Optikrohr, sodass Ihre Brust gegen die Ausbuchtung drückt, und klopfen Sie leicht auf die Spiegelzelle, bis sie komplett auf dem Optikrohr sitzt.

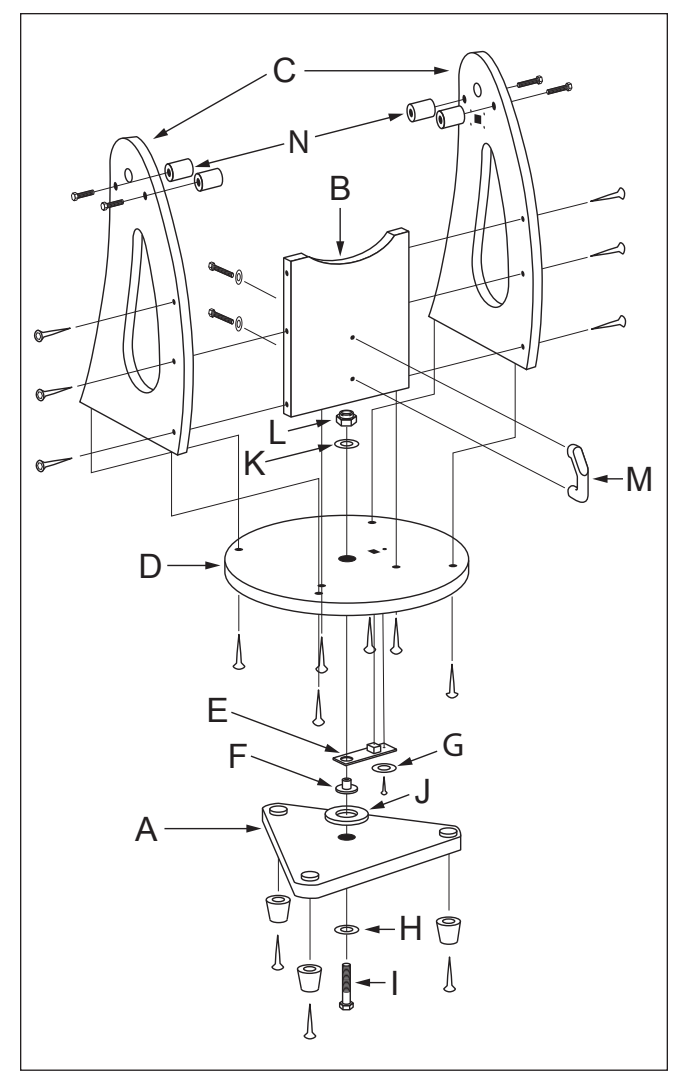

Abbildung 2. Explosionsdarstellung der Dobson-Basis des XTi IntelliScope-Teleskops.

#### Montieren der Dobson-Basis

Beziehen Sie sich während der Montage der Basis auf Abbildung 2. Die Basis muss nur einmal montiert werden, es sei denn, Sie zerlegen die Teile für eine längerfristige Lagerung. Die Montage dauert etwa 45 Minuten und erfordert, zusätzlich zu den mitgelieferten Werkzeugen, einem Kreuzschlitz-Schraubendreher und zwei einstellbare Rollgabelschlüssel. Statt eines einstellbaren Rollgabelschlüssels können Sie auch einen 7/16-Zoll-Schraubenschlüssel (11,11 mm) oder eine Zange verwenden.

Achten Sie beim Anziehen der Schrauben darauf, die Schrauben nicht zu fest anzuziehen, um die Gewinde nicht zu beschädigen. Wenn Sie einen elektrischen Schraubendreher verwenden, ziehen Sie die Schrauben zum Schluss von Hand fest, um Beschädigungen zu verhindern.

- 1. Schrauben Sie die Kunststofffüße mit einem Kreuzschlitz-Schraubendreher und den mitgelieferten, selbstschneidenden Holzschrauben in die untere Basisplatte (A). Führen Sie die Schrauben dazu durch die Füße, und schrauben Sie sie in die dafür vorgesehenen Bohrungen.
- 2. Befestigen Sie die Frontplatte (B) lose mit sechs der mitgelieferten Befestigungsschrauben in den Bohrungen der beiden Seitenwände (C). Ziehen Sie die Schrauben mit einem

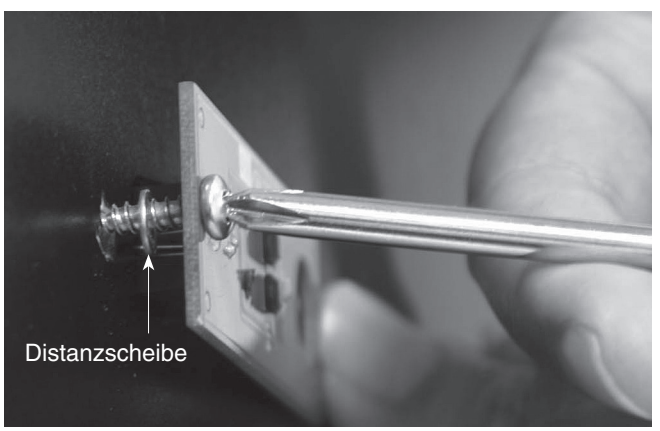

Abbildung 3a. Die Distanzscheibe wird zwischen die Platine für den Azimut-Encoder und die obere Basisplatte der Dobson-Basis gelegt.

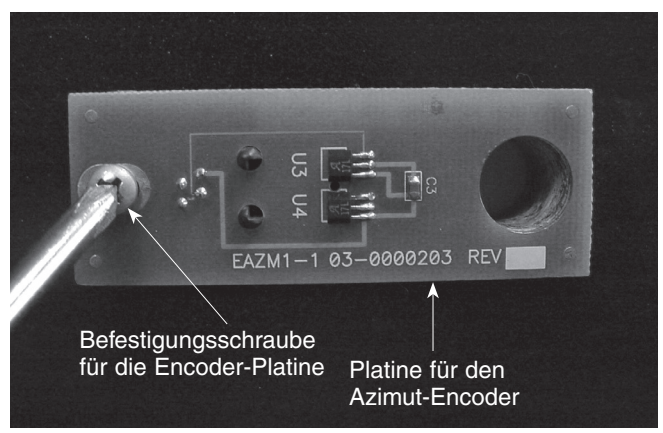

Abbildung 3b. Installieren der Platine für den Azimut-Encoder. Richten Sie die große Aussparung in der Encoder-Platine über der Öffnung in der Mitte der oberen Basisplatte aus.

4-mm-Sechskantschlüssel fest. Die Seitenwände sollten so ausgerichtet werden, dass die SkyQuest IntelliScope-Beschriftungen nach außen weisen. Die Frontplatte sollte so ausgerichtet sein, der Gewindeeinsatz nach innen weist. Ziehen Sie die Schrauben noch nicht vollständig fest.

- 3. Schrauben Sie die beiden Seitenwände (C) zusammen mit der Frontplatte mit Hilfe der restlichen sechs Befestigungsschrauben in die Bohrungen der oberen Basisplatte (D). Die Seite der Basisplatte mit der Pilotbohrung in der Nähe der quadratischen Aussparung sollte nach unten weisen. Ziehen Sie alle sechs Schrauben fest.
- 4. Ziehen Sie die zuvor nur lose eingedrehten sechs Schrauben an den Seitenwänden fest.
- 5. Montieren Sie die Platine für den Azimut-Encoder (E) an der Unterseite der oberen Basisplatte (D). Stecken Sie eine Schraube zum Befestigen der Encoder-Platine in die Bohrung auf der Platine, und legen Sie die kleine Distanzscheibe (G) auf die Schraube (Abbildung 3a). Führen Sie die Modulbuchse an der Encoder-Platine in die quadratische Aussparung der oberen Basisplatte ein. Richten Sie die Encoder-Platine dabei so aus, dass die Schraube in die dafür vorgesehene Bohrung in der Basisplatte passt und die große Aussparung der Encoder-Platine über der Bohrung in der Mitte der Basisplatte liegt Drehen Sie die Schraube zum Befestigen des Encoders mit Hilfe eines Kreuzschlitz-Schraubendrehers in die dafür vorgesehene Bohrung, und ziehen Sie sie jedoch noch nicht vollständig fest. (Abbildung 3b).

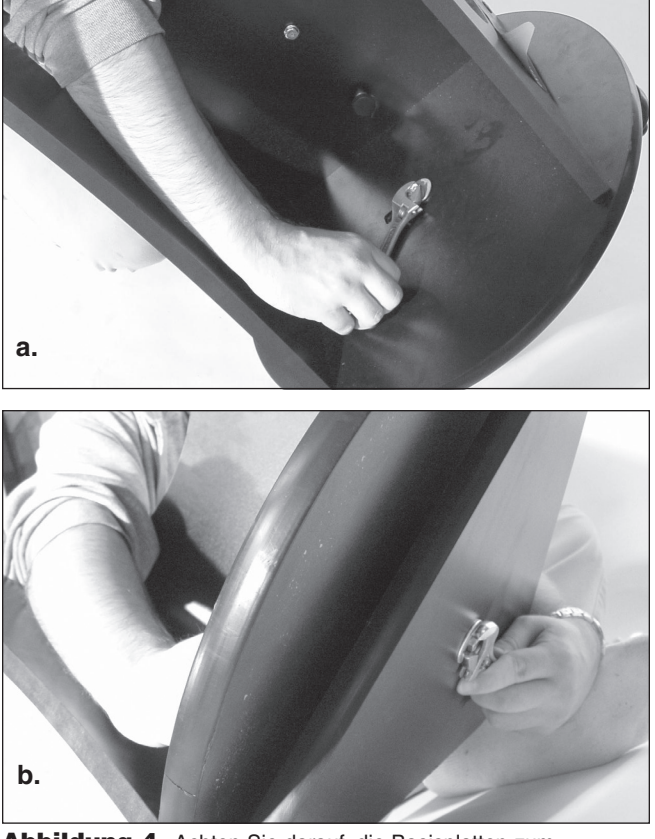

Abbildung 4. Achten Sie darauf, die Basisplatten zum Montieren nur leicht zu kippen, wie in der Abbildung gezeigt. Stellen Sie sie nicht auf die Seite. (a) Halten Sie die Kontermutter mit einem Schraubenschlüssel fest (b), während Sie die Schraube für die Azimut-Achse mit einem anderen Schraubenschlüssel drehen.

- 6. Legen Sie eine Fender-Unterlegscheibe (H) auf die Schraube für die Azimut-Achse (I). Schieben Sie die Schraube dann durch die Bohrung in der unteren Basisplatte (A). Schieben Sie danach die Encoder-Scheibe (J) mit der flachen Seite nach unten auf die Schraube für die Azimut-Achse.
- 7. Schieben Sie die Messinghülse (F) so auf die Schraube für die Azimut-Achse (I), dass die breitere Seite der Hülse der Encoder-Scheibe (J) am nächsten ist. Die Hülse sollte dabei so auf der Encoder-Scheibe sitzen, dass das Registrierstück der Hülse in die Öffnung der Encoder-Scheibe passt. Möglicherweise müssen Sie die Encoder-Scheibe ein wenig auf der Schraube für die Azimut-Achse bewegen, damit die Hülse richtig sitzt.
- 8. Senken Sie die obere Basisplatte (D) so auf die untere Basisplatte (A) ab, dass die Messinghülse (F) durch das Loch in der Mitte der oberen Basisplatte geführt wird. Schieben Sie die verbleibende Fender-Unterlegscheibe (K) auf den Schaft der Schraube für die Azimut-Achse. Drehen Sie dann die Kontermutter (L) auf das Ende der Schraube für die Azimut-Achse, ziehen Sie sie jedoch zu diesem Zeitpunkt noch nicht fest an.
- 9. Um die Schraube für die Azimut-Achse (I) und die Kontermutter (L) festzuziehen, kippen Sie die montierte Dobson-Basis leicht, um die untere Basisplatte ein Stück vom Boden abzuheben. Halten Sie den Kopf der Schraube für die Azimut-Achse nun mit einem Schraubenschlüssel (oder einer Zange) fest, während Sie mit dem anderen Schraubenschlüssel die Kontermutter festziehen. Eine bildliche Darstellung des Vorgangs finden Sie in Abbildung 4**.** Ziehen Sie die Kontermutter so fest, dass sich die obere Fender-Unterlegscheibe nicht mehr frei bewegen kann, und ziehen Sie die Kontermutter dann noch maximal eine Viertel

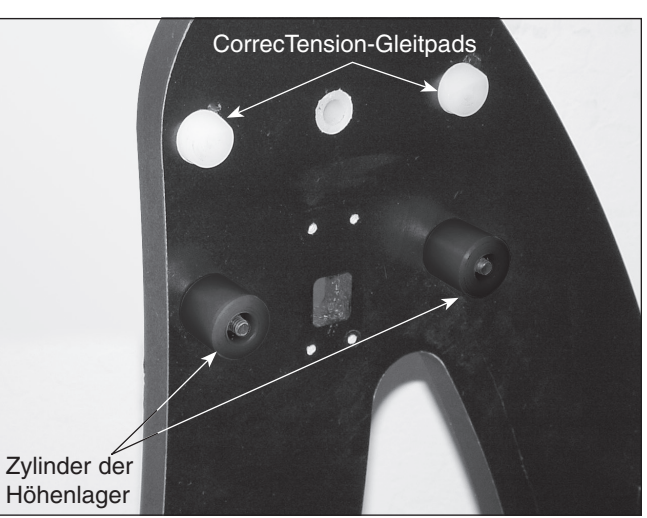

Abbildung 5. Anbringen der Zylinder der Höhenlager.

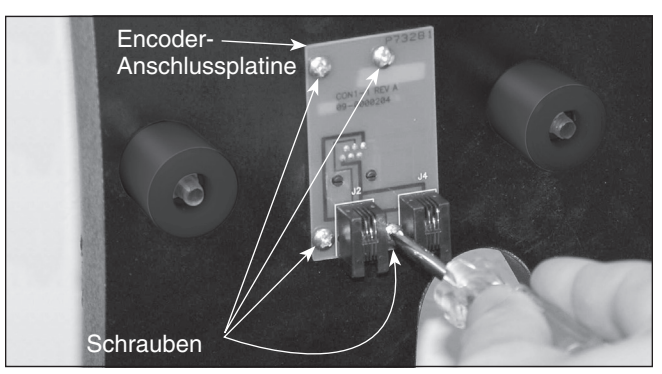

Abbildung 6. Anbringen der Encoder-Anschlussplatine.

Umdrehung weiter an. Auf diese Weise wird der korrekte Abstand zwischen der Encoder-Scheibe und der Platine für den Azimut-Encoder gewährleistet.

- 10. Befestigen Sie den Handgriff (M) mit den zwei Sechskantschrauben zum Befestigen des Handgriffs an der Frontplatte (B). Schieben Sie auf jede Schraube eine Unterlegscheibe zum Befestigen des Handgriffs, und drücken Sie den Handgriff dann gegen die Frontplatte. Die Seite des Handgriffs mit dem Orion-Logo sollte dabei nach oben weisen. Drehen Sie dann die Schrauben mit dem mitgelieferten Rollgabelschlüssel von innen durch die Frontplatte in den Handgriff, und ziehen Sie sie fest.
- 11. Richten Sie einen der Zylinder für das Höhenlager (N) an einer der vier dafür vorgesehenen Bohrungen innen an den Seitenwänden aus. Führen Sie die Schraube zum Befestigen des Zylinders für das Höhenlager durch die Seitenwand, und schrauben Sie den Zylinder darauf (Abbildung 5)**.** Die abgeschrägte Seite des Zylinders sollte am weitesten von der Seitenwand entfernt sein. Sie können den Zylinder von Hand festziehen oder, falls erforderlich, mit dem mitgelieferten 4-mm-Innensechskantschlüssel. Wiederholen Sie diesen Vorgang für die restlichen drei Zylinder des Höhenlagers.
- 12. Befestigen Sie die Encoder-Anschlussplatine an der Seitenwand. Positionieren Sie die Platine so an der Seitenwand, dass die Modulbuchse durch die quadratische Aussparung geführt wird. Schrauben Sie dann die vier Schrauben zum Befestigen des Encoders in die Anschlussplatine sowie in die dafür vorgesehenen Bohrungen in der Seitenwand, und ziehen Sie sie fest (Abbildung 6).

Als nächstes müssen Sie die Platineneinheit für den Höhen-Encoder installieren. Wie dies zu tun ist, entnehmen Sie bitte der separaten Bedienungsanleitung für den computergestützten IntelliScope-Objektfinder.

#### Installieren des vertikalen Anschlags

Schieben Sie drei flache Unterlegscheiben auf die Schraube für den vertikalen Anschlag. Drehen Sie die Schraube für den vertikalen Anschlag in den Gewindeeinsatz an der Innenseite der Frontplatte, und ziehen Sie ihn so fest, dass er gerade hält (Abbildung 7). Die Position des vertikalen Anschlags kann durch Hinzufügen oder Entfernen von Unterlegscheiben angepasst werden. Dies ist wichtig, wenn der computergestützte IntelliScope-Objektfinder verwendet werden soll, da das Optikrohr vor Beginn der Ausrichtung anhand von zwei Sternen (wird später beschrieben) exakt senkrecht stehen muss. Weitere Informationen zur genauen Anpassung des vertikalen Anschlags finden Sie in der Bedienungsanleitung für den IntelliScope-Objektfinder.

#### Befestigen des Okulargestells

Das Okulargestell ist als Zubehör für die SkyQuest IntelliScope-Dobson-Teleskope erhältlich. Das Gestell kann drei 1,25-Zoll-Okulare und ein 2-Zoll-Okular aufnehmen (bei XT6i-Teleskopen nur drei 1,25 -Zoll-Okulare). Es ist an einer geeigneten Stelle an der Basis untergebracht und bei Sternbeobachtungen leicht zu erreichen. Auch eine zusätzlich erhältliche 1,25-Zoll-Barlow-Linse (32 mm) passt in dieses Gestell. Ein paar Zentimeter unter der oberen Kante der Frontplatte sind zwei Bohrungen zu erkennen, die etwa 6 Zoll (ca. 15 cm) auseinander liegen. Drehen Sie die schwarzen Holzschrauben zum Befestigen des Okulargestells mit einem Kreuzschlitz-Schraubendreher in die dafür vorgesehenen Bohrungen. Jetzt können Sie das Okulargestell passgenau in die Holzschrauben einhängen, und die Schrauben festziehen (Abbildung 8). Wenn Sie das Gestell eventuell zu einem späteren Zeitpunkt abnehmen möchten, ohne einen Schraubendreher verwenden zu müssen, ziehen Sie die Schrauben nicht zu fest an. Vergewissern Sie sich, dass die Schrauben locker genug sitzen, dass Sie das Gestell bei Bedarf von den Schrauben abnehmen können. Wenn Sie das Gestell jedoch dauerhaft befestigen möchten, ziehen Sie die Schrauben fest an. Es ist möglicherweise einfacher, die Basis am Griff zu tragen, wenn das Okulargestell nicht montiert ist.

#### Montieren des Optikrohrs an der Dobson-Basis

Setzen Sie das Optikrohr vorsichtig so in die Dobson-Basis ein, dass die Höhenlager zu beiden Seiten des Optikrohrs auf den Zylindern für die Höhenlager ruhen. Richten Sie das Optikrohr aus wie in Abbildung 9 gezeigt. Achten Sie darauf, dass das Optikrohr beim Einsetzen nicht am vertikalen Anschlag oder den Gleitpads des CorrecTension-Systems hängen bleibt. Seien Sie vorsichtig, wenn Sie das Optikrohr auf die Lagerzylinder setzen, denn wenn es im falschen Winkel eingesetzt wird, kann sein Ende gegen die Encoder-Anschlussplatine stoßen und sie möglicherweise beschädigen. Nach dem Platzieren auf den Zylindern der Höhenlager sollte das Optikrohr auf leichten Handdruck hin frei nach oben und unten schwenkbar sein. Hinweis: Das Optikrohr ist zu diesem Zeitpunkt noch nicht korrekt ausbalanciert, da das Okular und das Sucherfernrohr noch nicht eingesetzt sind. Auch das CorrecTension-System ist noch nicht installiert.

#### Installieren des CorrecTension-Systems zur Reibungsoptimierung

Zu den besonderen Merkmalen der SkyQuest IntelliScope-Dobson-Teleskope gehört das überarbeitete CorrecTension-System zur Reibungsoptimierung. Aufgrund ihres relativ geringen Gewichts haben kleinere Dobson-Teleskope mit einer Öffnung von unter

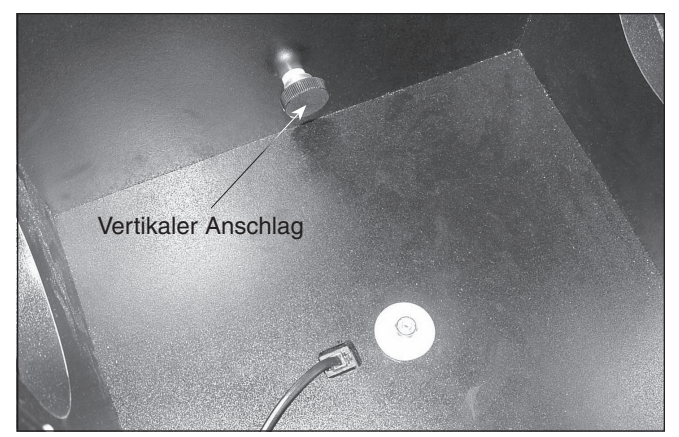

Abbildung 7. Der vertikale Anschlag

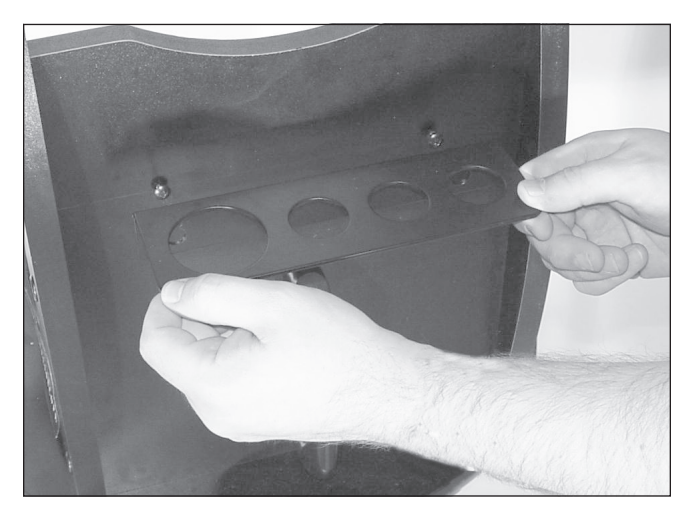

Abbildung 8. Montieren Sie das Okulargestell mit den beiden mitgelieferten Holzschrauben in den dafür vorgesehenen Bohrungen im oberen Bereich der Frontplatte.

16 Zoll (40,6 cm) stets mit einer unzureichenden Reibung an den Höhenlagern zu kämpfen. Infolgedessen bewegen sich diese Teleskope zu leichtgängig nach oben und unten. Dies führt insbesondere bei hohen Vergrößerungen zu Problemen, wenn der Beobachter versucht, ein Objekt für die Beobachtung zu zentrieren und nachzuverfolgen. Außerdem reagiert das Teleskop sehr empfindlich auf Gleichgewichtsänderungen, sodass zusätzliche Ausrüstungen wie Gegengewichtssysteme oder Federn erforderlich sind, um dies zu kompensieren.

Bei den SkyQuest IntelliScope-Dobson-Teleskopen wird eine einfache, aber wirksame Methode verwendet, mit der die Reibungsprobleme beseitigt und umständliche Gegenmaßnahmen überflüssig werden. Das CorrecTension-System zur Reibungsoptimierung arbeitet mit einer einfachen "Scheibenbremse", um die für die Höhenlager geeignete Spannung zu erreichen. Bei Verwendung des XT-Systems können Sie Okulare wechseln oder Barlow-Linsen einsetzen, ohne das Optikrohr wie bei anderen Dobson-Teleskopen mühsam wieder ausbalancieren zu müssen. Die Reibung am Höhenlager kann so eingestellt werden, dass sie in etwa der am Azimut-Lager entspricht, sodass eine optimale Bewegung zur Navigation möglich ist.

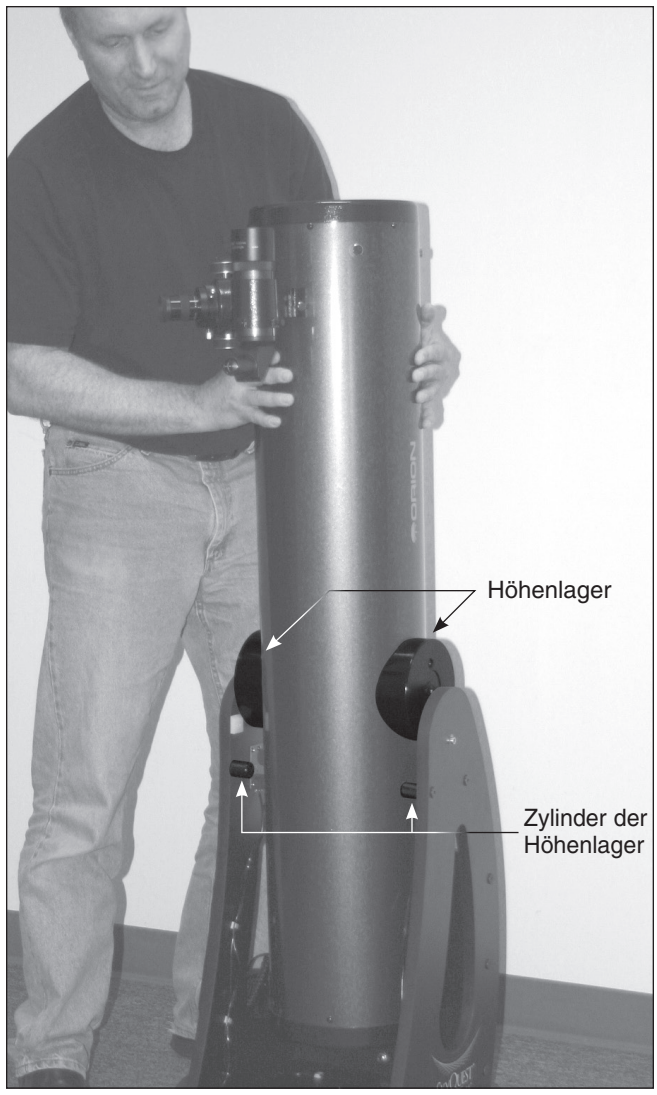

Abbildung 9. Heben Sie das Optikrohr an und platzieren Sie es so auf der Dobson-Basis, dass die Höhenlager auf den Lagerzylindern liegen. Richten Sie das Optikrohr aus wie in der Abbildung gezeigt. Achten Sie darauf, nicht gegen die Encoder-Anschlussplatine oder den vertikalen Anschlag zu stoßen, wenn Sie das Optikrohr installieren.

Gehen Sie folgendermaßen vor, um das XT-System zu installieren, und beziehen Sie sich bei Bedarf auf die Abbildungen 10 und 11:

1. Schieben Sie bei einem der Einstell-/Halteknöpfe für die Vorspannung zunächst eine Metallunterlegscheibe und dann die weiße Nylon-Unterlegscheibe über den Schaft. *Die Nylon-Unterlegscheibe müssen Sie auf den Schaft drehen*. Dieser Knopf wird nun als Einstellknopf bezeichnet. Schieben Sie den Schaft des Einstellknopfes durch das dafür vorgesehene Loch in der Seitenwand, an der sich der IntelliScope-Anschluss befindet (Abbildung 10). Schrauben Sie den Einstellknopf so

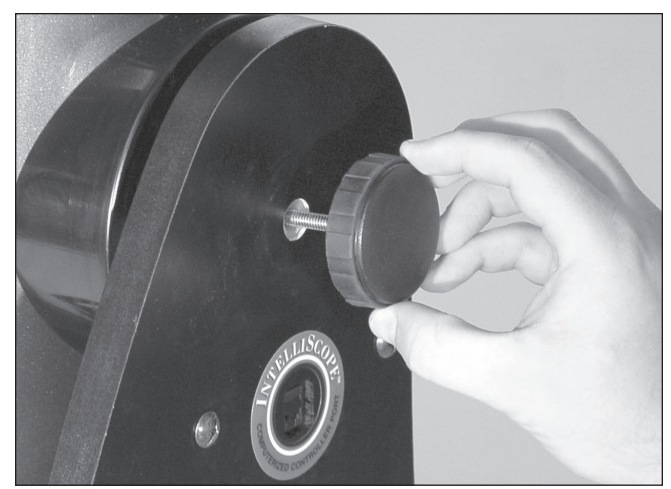

Abbildung 10. Der Einstellknopf für die Vorspannung wird mit den Metall- und Nylon-Unterlegscheiben auf der linken Seite der Basis direkt über dem IntelliScope-Anschluss eingeschraubt. Der Einstellknopf sollte so fest angezogen werden, dass die CorrecTension-Gleitpads das Höhenlager des Teleskops ganz leicht berühren.

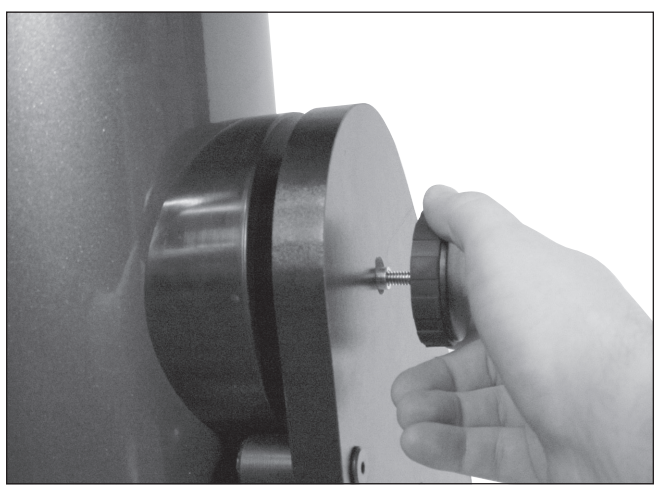

Abbildung 11. Der Halteknopf auf der rechten Seite der Basis wird durch den Aluminiumschaft des Höhen-Encoders eingesetzt.

fest auf das Höhenlager, dass die CorrecTension-Gleitpads auf der Innenfläche der Seitenwand ganz leicht das Höhenlager am Optikrohr berühren.

2. Schieben Sie den anderen der beiden Einstell-/Halteknöpfe durch den Aluminiumschaft des Höhen-Encoders und schrauben Sie ihn in das rechte Höhenlager des Optikrohrs. Dieser Knopf wird nun als Halteknopf bezeichnet (Abbildung 11). Achten Sie darauf, dass der Halteknopf fest angezogen ist.

*Hinweis: Nur an der linken Seitenwand befindet sich eine weiße Nylon-Hülse in der Bohrung für den Einstellknopf für die Vorspannung. An der rechten Seitenwand wird diese Hülse nicht benötigt.*

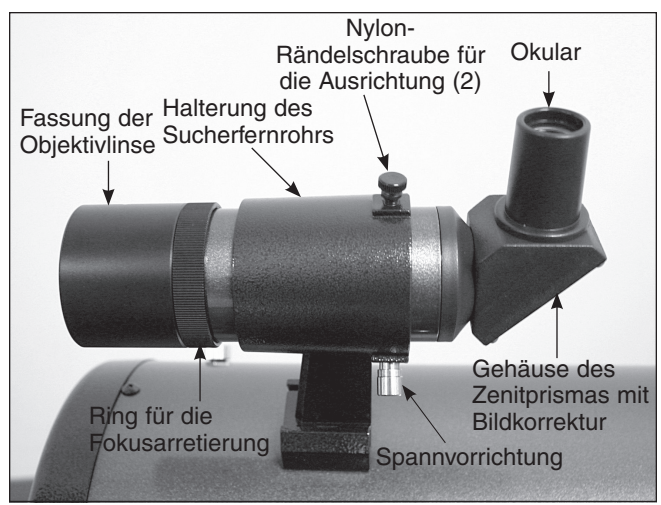

Abbildung 12a. 9x50 Winkelsucher mit Bildkorrektur und Halterung (6x30 bei XT6i-Teleskopen).

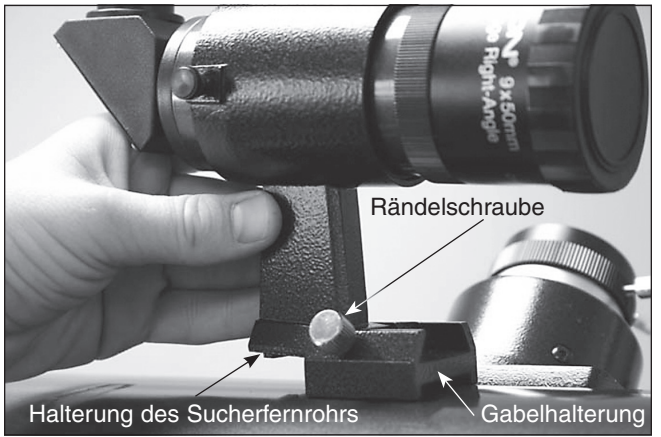

Abbildung 12b. Einsetzen des Sucherfernrohrs in die Gabelhalterung.

Das CorrecTension-System ist nun installiert. Wenn Sie das Optikrohr von der Basis entfernen möchten, müssen Sie zunächst die beiden Einstell-/Halteknöpfe lösen und herausziehen. Wenn Sie das Optikrohr von der Basis entfernt haben, schrauben Sie die Knöpfe wieder auf die Höhenlager, sodass sie nicht verloren gehen.

#### Befestigen des Sucherfernrohrs

Im Lieferumfang von SkyQuest IntelliScope-Dobson-Teleskopen ist als Standardausstattung ein Sucherfernrohr enthalten. Dabei handelt es sich um einen hochwertigen achromatischen 9x50 Winkelsucher (bei XT6-Teleskopen 6x30) mit Bildkorrektur (right-angle correctimage, RACI), großer Blende und Fadenkreuz (Abbildung 12a). Mit diesem großartigen Hilfsmittel können Sie Objekte auch bei Nacht problemlos lokalisieren und beobachten.

Die Halterung des Sucherfernrohrs ist bei der Lieferung bereits vormontiert, es muss aber noch an der Gabelhalterung am Teleskoprohr befestigt werden. Führen Sie dazu die Halterung des Sucherfernrohrs in die Gabelhalterung ein, die sich neben dem Fokussierer befindet (Abbildung 12b). Ziehen Sie die Rändelschraube an der Gabelhalterung fest, um die Halterung des Sucherfernrohrs zu fixieren.

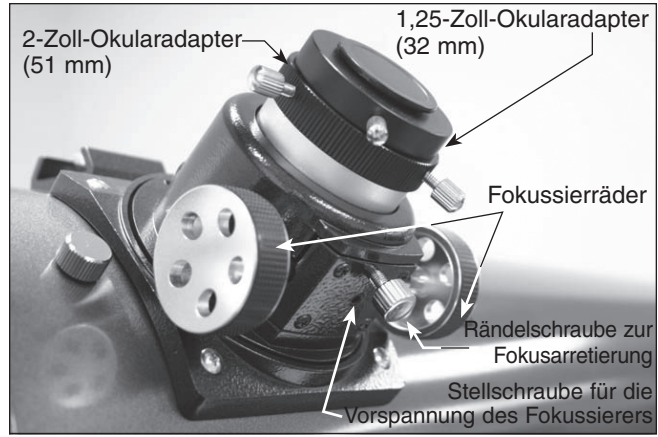

Abbildung 13a. 2-Zoll-Crayford-Fokussierer der SkyQuest-Teleskope XT8i, XT10i und XT12i.

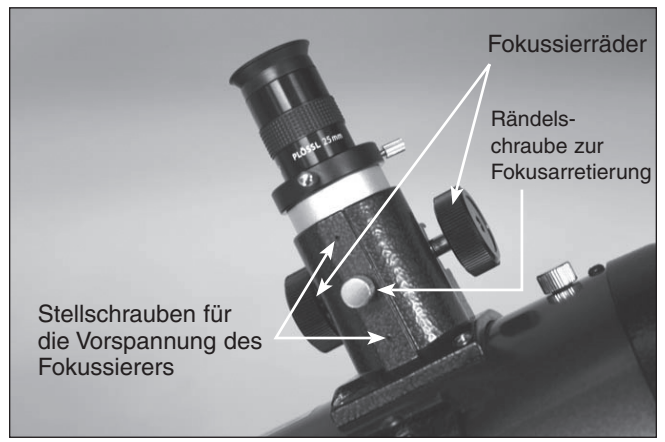

Abbildung 13b. Der 1,25-Zoll-Fokussierer mit Zahngetriebe des SkyQuest XT6i-Teleskops.

#### Einsetzen eines Okulars

Der letzte Schritt bei der Montage besteht darin, ein Okular in den Fokussierer des Teleskops einzusetzen. Nehmen Sie zunächst die Abdeckkappe vom Okularauszug des Fokussierers ab.

Bei XT8i-, XT10i- und XT12i-Teleskopen: Lösen Sie die Rändelschraube am 1,25-Zoll-Okularadapter (Abbildung 13a). Lösen Sie nicht die beiden Rändelschrauben am 2-Zoll-Okularadapter. Setzen Sie das mitgelieferte Sirius-Plössl-Okular mit 25 mm ein, und fixieren Sie es, indem Sie die Rändelschraube am 1,25-Zoll-Okularadapter festziehen. Das andere Okular kann im Okulargestell aufbewahrt werden, bis Sie es benötigen.

Beim XT6-Teleskop: Lösen Sie die zwei Rändelschrauben am Okularauszug, und setzen Sie das Sirius-Plössl-Okular mit 25 mm ein. Fixieren Sie das Okular mit Hilfe der Rändelschrauben (Abbildung 13b). Das andere Okular kann im Okulargestell aufbewahrt werden, bis Sie es benötigen.

Der grundlegende Aufbau Ihres SkyQuest IntelliScope-Dobson-Teleskops ist nun abgeschlossen. Es sollte aussehen wie in Abbildung 1 dargestellt. Bringen Sie an der Vorderseite des Teleskops stets die Staubschutzkappe an, wenn Sie es nicht verwenden.

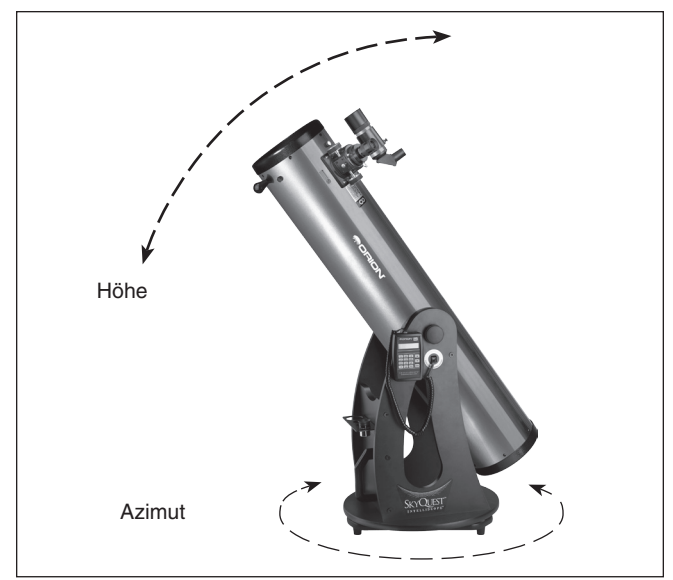

Abbildung 14. Das SkyQuest IntelliScope-Teleskop besitzt zwei Bewegungsachsen: Höhe (auf/ab) und Azimut (links/rechts).

Zudem ist es eine gute Idee, die Okulare in einer Okulartasche aufzubewahren und die Abdeckkappen auf den Fokussierer und das Sucherfernrohr zu setzen, wenn das Teleskop nicht verwendet wird.

### 3. Verwenden des Teleskops

Einer der großen Vorteile eines SkyQuest XTi IntelliScope-Dobson-Teleskops ist, dass es die Möglichkeit bietet, sich mit Hilfe des computergestützten IntelliScope-Objektfinders (Steuergerät) automatisch auf einen von mehr als 14.000 Himmelskörper auszurichten. Diese Funktionalität wird Ihr Beobachtungserlebnis erheblich verbessern, da so selbst schwach leuchtende Objekte schnell und präzise lokalisiert werden können. Weitere Informationen über den IntelliScope-Objektfinder finden Sie in Abschnitt 6.

Bevor Sie Ihr IntelliScope-Teleskop zum ersten Mal bei Nacht verwenden, sollten Sie sich tagsüber mit den Grundfunktionen vertraut machen. Suchen Sie sich einen geeigneten Ort im Freien, an dem Sie eine klare Sicht auf Objekte oder eine landschaftliche Orientierungshilfe haben, die mindestens 1/4 Meile (400 bis 500 m) entfernt sind. Es kommt nicht darauf an, dass das Teleskop genau waagerecht steht, aber es sollte auf einer ebenen Fläche oder dem Straßenpflaster aufgestellt werden, damit es sich reibungslos und gleichmäßig ausrichten lässt.

Denken Sie daran, das Teleskop niemals ohne geeigneten Sonnenfilter auf der Öffnung direkt auf oder in die Nähe der Sonne zu richten!

#### Ausrichten in Höhe und Azimut Bewegung

Die Dobson-Basis des SkyQuest-Teleskops ermöglicht eine reibungslose und gleichmäßige Bewegung auf beiden Achsen: Höhe (oben/unten) und Azimut (links/rechts) (Abbildung 14). Beim Ausrichten in der Höhe gleiten die Höhenlager am Optikrohr über Zylinderpaare, die aus Polyethylen mit ultrahohem Molekulargewicht (UHMW-Polyethylen) bestehen. Beim Ausrichten im Azimut sorgen drei PTFE/UHMW-Gleitpads auf unteren Basisplatte für eine ruckelfreie und gleichmäßige Bewegung.

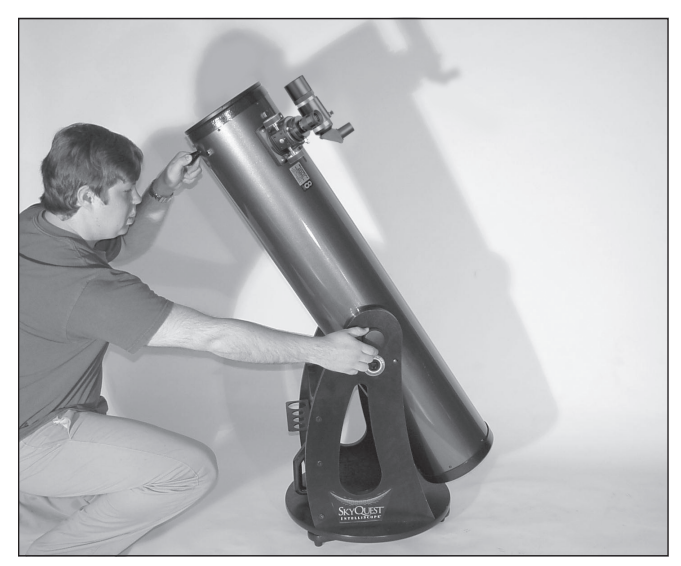

Abbildung 15. Passen Sie mit dem Einstellknopf die Vorspannung der Höheneinstellung so an, dass das Optikrohr gut ausbalanciert ist. Das Optikrohr sollte sich leicht leicht auf und ab bewegen lassen, ohne sich jedoch von selbst zu bewegen, wenn Sie es loslassen.

Fassen Sie das Teleskop zum Ausrichten einfach am Navigationsknauf in der Nähe der Öffnung, und schwenken Sie das Optikrohr sanft in die gewünschte Richtung nach oben/unten oder links/rechts. Beide Bewegungen können gleichzeitig durchgeführt werden, sodass die Ausrichtung ein Kinderspiel ist. Wenn das Teleskop steil nach oben ausgerichtet ist, kann es beim Drehen des Optikrohrs über die Azimut-Achse aufgrund der geringen Hebelwirkung "wackeln". In diesem Fall ist es hilfreich, die Schwenkbewegung mit der anderen Hand an der Basis oder dem Optikrohr zu unterstützen und abzusichern.

#### Anpassen der Vorspannung für die Höheneinstellung

Das Teleskop sollte bereits auf leichten Druck mit der Hand schwenkbar sein. Im Gegensatz zur nicht einstellbaren Reibung auf der Azimut-Achse können Sie die Reibung auf der Höhenachse nach Bedarf anpassen, indem den Einstellknopf für die Vorspannung der Höheneinstellung drehen (Abbildung 10). Beachten Sie, dass der Einstellknopf für die Vorspannung der Höheneinstellung sich genau über dem IntelliScope-Anschluss befindet. Der Knopf auf der gegenüberliegenden (rechten) Seite der Basis ist lediglich ein Halteknopf. Er hat keinen Einfluss auf die Vorspannung der Höheneinstellung.

Die mit dem CorrecTension-System zur Reibungsoptimierung federlos einstellbare Vorspannung ist ein exklusives Merkmal der IntelliScope-Teleskope. Das CorrecTension-System sorgt genau für die richtige Reibung, sodass das Teleskoprohr auch dann immer gut ausbalanciert ist, wenn andere Zubehörteile wie eine Barlow-Linse oder eine schwereres Okular verwendet werden.

Zum Einstellen der Vorspannung für die Höheneinstellung richten Sie das Teleskop am besten ohne Okular und Sucherfernrohr in einem Winkel von 45° aus. Lösen Sie den Einstellknopf für die Vorspannung der Höheneinstellung, sodass die Vorderseite des Optikrohrs sich zu heben beginnt. Ziehen Sie dann den Einstellknopf gerade so fest an, dass das Optikrohr sich nicht mehr bewegt (Abbildung 15). Wenn Sie dann das Okular und das Sucherfernrohr wieder einsetzen, sollte die Reibung ideal sein - nicht zu stark, nicht zu gering.

Dann sind Sie in der Lage, die Bewegung von Himmelskörpern beim Beobachten ohne Ruckeln (zu hohe Spannung) und ohne, dass Sie über die gewünschte Position hinausschwenken (zu geringe Spannung) nachzuverfolgen, indem Sie das Teleskop lediglich in die gewünschte Richtung bewegen.

#### Fokussieren mit dem Teleskop

Setzen Sie das Sirius-Plössl-Okular mit 25mm in den Fokussierer ein, und fixieren Sie es mit der/den Rändelschraube(n). Richten Sie das Teleskop anschließend mit dem vorderen Ende in die grobe Richtung eines Objekts, das mindestens 1/4 Meile (400 bis 500 m) entfernt ist. Drehen Sie jetzt langsam so lange an einem der Fokussierräder, bis das Objekt scharf dargestellt wird. Drehen Sie das Fokussierrad ein wenig weiter als erforderlich, bis das Bild wieder leicht unscharf wird, und drehen Sie es dann wieder zurück, bis die optimale Schärfe erreicht ist.

Bei Problemen mit dem Fokussieren drehen Sie das Fokussierrad so, dass der Okularauszug so weit wie möglich nach innen eingestellt ist. Schauen Sie jetzt durch das Okular, während Sie das Fokussierrad langsam in die entgegengesetzte Richtung drehen. Bald schon sollten Sie den Punkt der optimalen Fokussierung erkennen.

Bei XT8i-, XT10i- und XT12i-Teleskopen kann mit Hilfe der Rändelschraube für die Fokusarretierung an der Gehäusebasis des Fokussierers (Abbildung 13a) der Okularauszug des Fokussierers arretiert werden, wenn das Teleskop richtig fokussiert ist. Die Rändelschraube für die Fokusarretierung befindet sich bei XT6i-Teleskopen auf der Gehäuseoberseite des Fokussierers (Abbildung 13b). Vergessen Sie vor dem Fokussieren nicht, zuerst Rändelschraube für die Fokusarretierung zu lockern. Lockern Sie die Rändelschraube nicht zu sehr, da eine gewisse Spannung erforderlich ist, damit der Okularauszug sicher im Fokussierer bleibt.

Wenn Sie die Spannung des Okularauszugs beim Fokussieren als zu hoch (d. h. Fokussierrad schwer zu drehen) oder zu gering (d. h. Bild wird nach dem Fokussieren wieder unscharf oder der Okularauszug bewegt sich von selbst nach innen) empfinden, können Sie sie für eine optimale Leistung anpassen. Bei XT8i-, XT10i und XT12i-Teleskopen können Sie die Vorspannung des Fokussierers mit Hilfe einer Stellschraube anpassen. Diese Stellschraube in Form eines 3-mm-Gewindestifts befindet sich unterhalb der Rändelschraube für die Fokusarretierung (Abbildung 13a). Für die Einstellung der Vorspannung des Fokussierers ist ein 3-mm-Innensechskantschlüssel erforderlich. Bei XT6i-Teleskopen lässt sich die Vorspannung des Fokussierers mit Hilfe von zwei kleinen Stellschrauben jeweils über und unter der Rändelschraube für die Fokusarretierung (Abbildung 13b) einstellen. Bei XT6i-Teleskopen wird zum Einstellen der Vorspannung des Fokussierers ein 1,5-mm-Innensechskantschlüssel benötigt. Bei XT6-Teleskopen ist in der Regel keine Anpassung der Vorspannung des Fokussierers erforderlich, da das Zahngetriebe des Fokussierers bereits werkseitig eingestellt wird.

#### Verwenden des Teleskops mit einer Brille

Sie können Ihre Brille auch bei Beobachtungen mit dem Teleskop tragen, sofern Sie ein Okular verwenden, dessen Augenabstand groß genug ist, damit das Sichtfeld nicht eingeschränkt wird. Sie können dies ausprobieren, indem Sie zuerst mit und dann ohne Ihre Brille durch das Okular schauen und kontrollieren, ob die Brille das Sichtfeld auf einen Teil des Gesamtsichtfeldes beschränkt. Wenn dies der Fall ist, können Sie einfach ohne Brille durch das Teleskop schauen, nachdem Sie das zu beobachtende Objekt entsprechend neu fokussiert haben. Wenn Sie an einer schweren Hornhautverkrümmung leiden, werden Sie jedoch feststellen, dass die Bilder mit Brille deutlich schärfer sind.

#### Ausrichten des Sucherfernrohrs

Das Sucherfernrohr muss für eine ordnungsgemäße Verwendung präzise am Teleskop ausgerichtet werden. Richten Sie das Optikrohr dazu mit der vorderen (offenen) Seite in die grobe Richtung eines Objekts, dass sich mindestens 1/4 Meile (400 bis 500 m) entfernt befindet, wie z. B. auf die Spitze eines Telegrafenmasts, einen Schornstein usw. Zentrieren Sie das ausgewählte Objekt im Okular des Teleskops.

Um die Ausrichtung möglichst einfach zu gestalten, verfügt das Sucherfernrohr über eine federbelastete Halterung. Durch Drehen an einer der Rändelschrauben wird die Feder in der Spannvorrichtung der Halterung ein- und ausgefahren, um das Sucherfernrohr sicher in der Halterung zu fixieren.

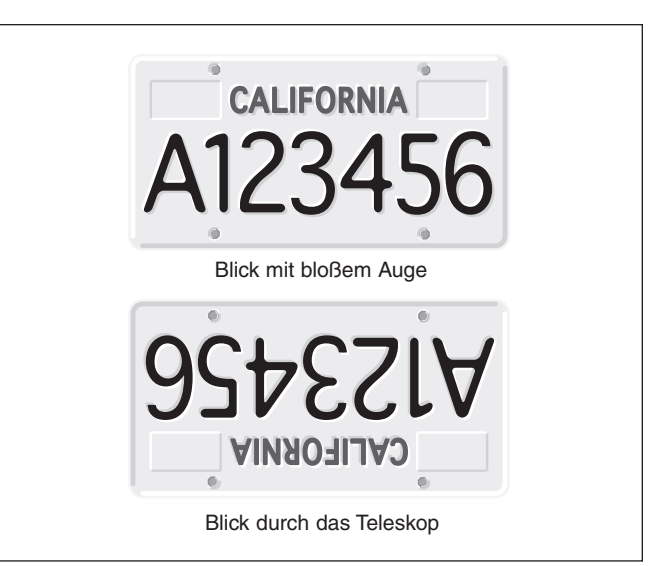

Abbildung 16. Beim Blick durch ein Spiegelteleskop steht das sichtbare Bild auf dem Kopf. Dies gilt auch für SkyQuest XT IntelliScope-Teleskope.

#### *Hinweis: Im Hauptteleskop erscheint das Bild auf dem Kopf (um 180° gedreht). Dies ist eine bei Spiegelteleskopen normale Erscheinung (Abbildung 16).*

Schauen Sie jetzt durch das Sucherfernrohr. Im Idealfall sehen Sie das Objekt nun im Sichtfeld. Andernfalls müssen Sie mit Hilfe der Rändelschrauben eine Grobausrichtung durchführen. Wenn sich das Objekt im Sichtfeld des Sucherfernrohrs befindet, können Sie es nun mit den beiden Rändelschrauben für die Ausrichtung des Sucherfernrohrs auf den Schnittpunkt der Linien des Fadenkreuzes zentrieren. Durch Lockern einer der Rändelschrauben für die Ausrichtung des Sucherfernrohrs können Sie die Sichtlinie des Sucherfernrohrs ändern. Passen Sie die Ausrichtung mit Hilfe der Rändelschrauben für die Ausrichtung des Sucherfernrohrs so an, dass das zu beobachtende Objekt sowohl im Sucherfernrohr als auch im Teleskopokular genau zentriert ist.

Überprüfen Sie die Ausrichtung, indem Sie mit dem Teleskop ein anderes Objekt anpeilen und das Fadenkreuz des Sucherfernrohrs exakt über die Stelle bringen, die Sie betrachten wollen. Schauen Sie dann durch das Teleskopokular, um zu sehen, ob diese Stelle im Sichtfeld zentriert ist. Wenn das der Fall ist, haben Sie das Sucherfernrohr erfolgreich ausgerichtet. Andernfalls müssen Sie so lange Anpassungen vornehmen, bis das Sichtfeld des Sucherfernrohrs genau mit dem des Teleskopokulars übereinstimmt.

Die Ausrichtung des Sucherfernrohrs sollte vor jeder Verwendung überprüft werden. Dies können Sie auch problemlos bei Nacht durchführen, bevor Sie durch das Teleskop schauen. Wählen Sie einen beliebigen hellen Stern oder Planeten aus, zentrieren Sie ihn im Teleskopokular, und passen Sie mit den Rändelschrauben die Ausrichtung des Sucherfernrohrs so lange an, bis der Stern oder Planet auch im Fadenkreuz des Sucherfernrohrs zentriert ist. Das Sucherfernrohr ist ein unschätzbares Hilfsmittel, um bestimmte Objekte am Nachthimmel zu finden. Weitere Informationen zur Verwendung des Sucherfernrohrs finden Sie im entsprechenden Abschnitt weiter unten in dieser Bedienungsanleitung.

#### Fokussieren mit dem Sucherfernrohr

Sie können den Fokus des Sucherfernrohrs an Ihrem SkyQuest IntelliScope-Teleskop anpassen. Wenn das Bild beim Blick durch das Sucherfernrohr etwas unscharf erscheint, müssen Sie es für Ihre Augen fokussieren. Lösen Sie dazu den Ring für die Fokusarretierung, der sich hinter der Fassung der Objektivlinse am Gehäuse des Sucherfernrohrs befindet, indem Sie ihn gegen den Uhrzeigersinn drehen (Abbildung 12a). Lockern Sie den Ring für die Fokusarretierung vorerst nur um einige Umdrehungen. Fokussieren Sie das Sucherfernrohr auf ein entferntes Objekt, indem Sie die Fassung der Objektivlinse weiter in das Gehäuse des Sucherfernrohrs hinein- oder aus diesem herausdrehen. Eine präzise Fokussierung wird beispielsweise erreicht, indem Sie mit dem Sucherfernrohr einen hellen Stern fokussieren. Sobald das Bild scharf gestellt ist, drehen Sie den Ring für die Fokusarretierung hinter der Fassung der Objektivlinse wieder fest. Anschließend sollte keine erneute Fokussierung mit dem Sucherfernrohr mehr notwendig sein.

#### Ausrichten des Teleskops auf ein Objekt

Nachdem das Sucherfernrohr ausgerichtet wurde, können Sie mit dem Teleskop jedes beliebige Objekt schnell und präzise anvisieren. Das Sucherfernrohr verfügt über ein wesentlich weiteres Sichtfeld als das Teleskopokular. Daher ist es viel einfacher, das gewünschte Objekt zunächst im Sucherfernrohr zu zentrieren. Wenn das Sucherfernrohr korrekt ausgerichtet ist, erscheint das Objekt nun auch zentriert im Sichtfeld des Teleskops.

Beginnen Sie noch einmal mit der Ausrichtung des Teleskops in die allgemeine Richtung des zu beobachtenden Objekts. Einige Beobachter finden es praktisch, hierfür am Optikrohr entlang zu schauen. Schauen Sie jetzt durch das Sucherfernrohr. Wenn Ihr Grobziel richtig eingestellt ist, müsste das Objekt irgendwo im Sichtfeld des Sucherfernrohrs erscheinen. Nehmen Sie bei Bedarf kleine Anpassungen an der Position des Teleskops vor, bis das gewünschte Objekt im Fadenkreuz zentriert ist. Schauen Sie nun in das Okular des Teleskops, und genießen Sie die Aussicht!

Wenn Sie den computergestützten IntelliScope-Objektfinder verwenden, wird das Sucherfernrohr natürlich nur zur Unterstützung bei der anfänglichen Ausrichtung anhand von zwei Sternen benötigt. Sobald das Teleskop ausgerichtet ist, sollten mit dem Objektfinder anvisierte Objekte automatisch im Sichtfeld des 25-mm-Okulars liegen, ohne, dass das Sucherfernrohr benötigt wird.

#### Vergrößerung

Nachdem Sie das zu beobachtende Objekt im 25-mm-Okular zentriert haben, möchten Sie es vielleicht vergrößern, um weitere Details erkennen zu können. Lösen Sie dazu die Rändelschraube(n) am Okularauszug des Fokussierers, und entnehmen Sie das aktuell eingesetzte Okular. Bewahren Sie das Okular bei Bedarf im Okulargestell auf. Setzen Sie das 10-mm-Okular in den Fokussierer ein, und ziehen Sie die Rändelschraube(n) wieder fest. Achten Sie dabei darauf, nicht an das Teleskop zu stoßen, damit das zu beobachtende Objekt weiterhin im Sichtfeld zu sehen ist. Beachten Sie, dass das zu beobachtende Objekt nun zwar größer, jedoch auch etwas dunkler erscheint.

Die Vergrößerung – oder Vergrößerungsleistung – wird durch die Brennweiten des Teleskops und des Okulars bestimmt. Daher kann die resultierende Vergrößerung durch Verwendung von Okularen unterschiedlicher Brennweiten variiert werden.

Die Vergrößerung wird folgendermaßen berechnet:

### **Brennweite des Teleskops (mm) Vergrößerung = Brennweite des Okulars (mm)**

Das SkyQuest XT8i-Teleskop hat beispielsweise eine Brennweite von 1200 mm. Also beträgt die Vergrößerung mit dem mitgelieferten 25 mm-Okular:

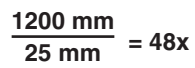

Die Vergrößerung mit dem mitgelieferten 10-mm-Okular beträgt demnach:

$$
\frac{1200 \text{ mm}}{10 \text{ mm}} = 120x
$$

Die maximal erreichbare Vergrößerung eines Teleskops ist direkt davon abhängig, wie viel Licht seine Optik sammeln kann. Ein Teleskop mit einer größeren Licht sammelnden Fläche oder Öffnung ermöglicht stärkere Vergrößerungen als ein Teleskop mit kleiner Öffnung. Die maximal erreichbare Vergrößerung jedes Teleskops in der Praxis liegt, unabhängig von der Bauart der Optik, bei ca. dem 60-Fachen der Öffnung in Zoll. Dies entspricht etwa einer 360-fachen Vergrößerung bei SkyQuest XT6i-, einer 480-fachen bei XT8i-, einer 600-fachen bei XT10i- und einer 720-fachen bei XT12i-Teleskopen. Natürlich ergibt eine solch starke Vergrößerung nur dann akzeptable Bilder, wenn die atmosphärischen Bedingungen günstig sind.

Vergessen Sie nicht, dass die Helligkeit des betrachteten Objekts mit zunehmender Vergrößerung abnimmt. Dies ist ein inhärentes physikalisches Prinzip der Optik und lässt sich nicht umgehen. Bei doppelter Vergrößerung erscheint das Bild viermal so dunkel. Bei einer dreifachen Vergrößerung wird die Bildhelligkeit um den Faktor neun reduziert!

#### Verwenden von 2-Zoll-Okularen (nur XT8i-, XT10iund XT12i-Teleskope)

Alle SkyQuest XTi IntelliScope-Teleskope können Okulare mit einem Steckhülsendurchmesser von 1,25 Zoll (32 mm) aufnehmen. Die Teleskope XT8i, XT10i und XT12i besitzen allerdings 2-Zoll-Fokussierer, die sowohl 1,25-Zoll- als auch 2-Zoll-Okulare aufnehmen können. Bei schwachen Vergrößerungen bieten 2-Zoll-Okulare (51 mm) ein größeres Sichtfeld als Standardokulare mit 1,25 Zoll (32 mm). Ein größeres Sichtfeld kann für die Beobachtung von Weltraumobjekten sinnvoll sein, die zu groß sind, um in ein kleines Sichtfeld zu passen.

Um 2-Zoll-Okulare verwenden zu können, müssen Sie lediglich die beiden großen Rändelschrauben am 2-Zoll-Okularadapter lösen. Diese befinden sich direkt vor der Rändelschraube, mit der der mitgelieferten 1,25-Zoll-Okularadapter fixiert wird (Abbildung 13a). Wenn Sie die Rändelschrauben gelöst haben, lässt sich der Adapter entfernen und der 2-Zoll-Okularauszug des Fokussierers freilegen. Setzen Sie nun Ihr 2-Zoll-Okular in den Okularauszug ein und fixieren Sie es mit den beiden zuvor gelösten Rändelschrauben. Danach ist es einsatzbereit.

#### Ausbalancieren des Optikrohrs

Unsere SkyQuest IntelliScope-Dobson-Teleskope sind so konstruiert, dass sie sich bei Verwendung aller im Lieferumfang enthaltenen Zubehörteile wie Okular und Sucherfernrohr ausbalancieren lassen. Was ist jedoch zu tun, wenn Sie ein größeres Sucherfernrohr oder ein schwereres Okular verwenden möchten? Bei konventionellen Dobson-Teleskopen muss der Benutzer die Auswirkungen schwerer Zubehörteile kompensieren, indem am gegenüberliegenden Ende des Optikrohrs Gegengewichte angebracht werden. Diese Gegengewichtssysteme können jedoch sehr kostenintensiv und unhandlich sein. Dank des CorrecTension-Systems zur Reibungsoptimierung unserer SkyQuest IntelliScope-Dobson-Teleskope gehört das lästige Balanceproblem jedoch der Vergangenheit an. Die Höhenlager werden durch die Scheibenbremsen an das Optikrohr gepresst, sodass sich die Reibung erhöht. Dank des CorrecTension-Systems haben zusätzliche Lasten an der Vorderseite des Optikrohrs, die nachträglich hinzugefügt werden, keine negativen Auswirkungen auf die Balance des Teleskops. Ziehen Sie einfach den Einstellknopf für die Vorspannung weiter an, um das zusätzliche Gewicht auszugleichen.

#### Transportieren des Teleskops

Das IntelliScope-Teleskop kann mühelos transportiert werden. Sie können problemlos das Optikrohr von der Basis entfernen und beide

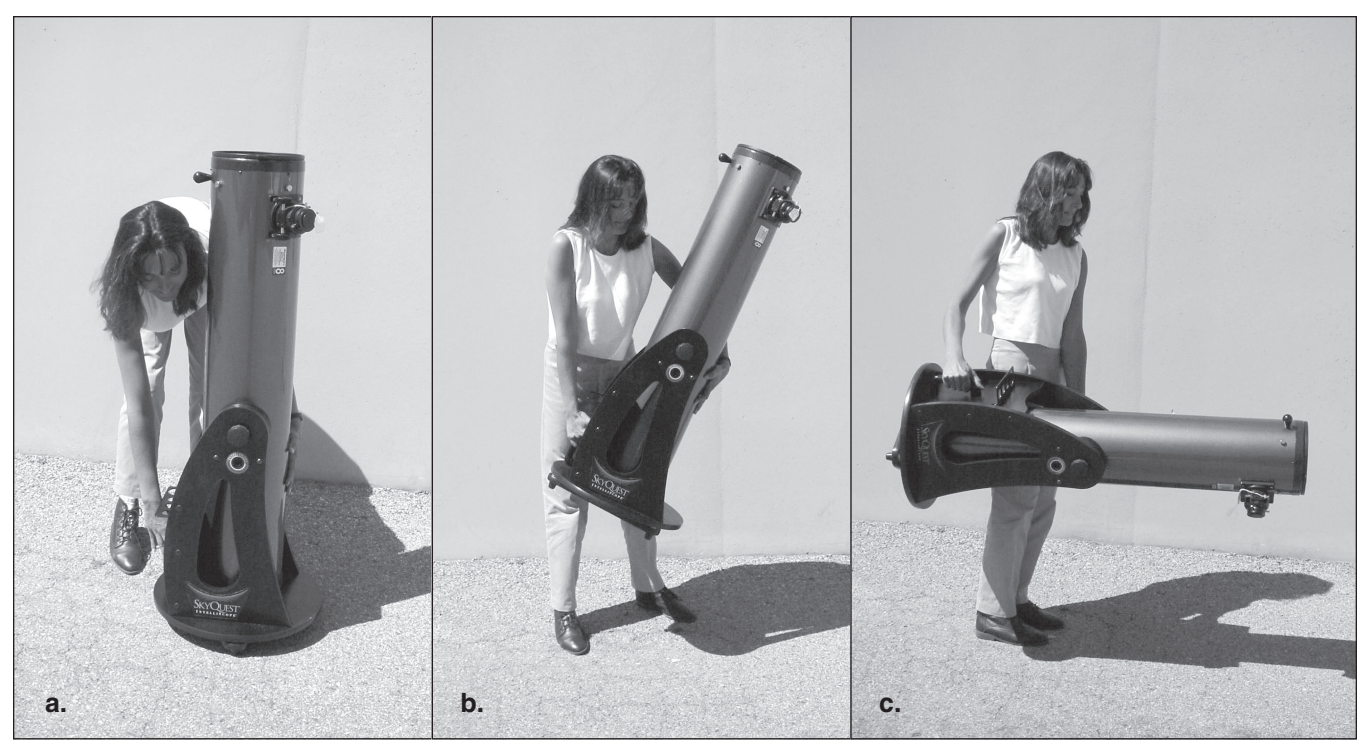

Abbildung 17. Das Anheben und Tragen des vollständig montierten SkyQuest IntelliScope-Teleskops (mit an der Basis befestigtem Optikrohr) erfordert eine gewisse Vorsicht. (a) Richten Sie das Optikrohr zunächst senkrecht nach oben auf. Fassen Sie dann den Handgriff an der Basis mit einer Hand, während Sie mit der anderen das Optikrohr stützen. Auf diese Weise wird sichergestellt, dass das Optikrohr nicht nach unten schwingt und auf den Boden aufschlägt (b) Heben Sie die Basis langsam mit gebeugten Knien an, während Sie mit einer Hand weiterhin das Optikrohr halten. (c) Stützen Sie das Optikrohr beim Anheben weiterhin mit einer Hand, damit es in der Waagerechten bleibt. Versuchen Sie nur dann, das vollständig montierte Teleskop zu transportieren, wenn Sie das Gewicht sicher tragen können!

Komponenten einzeln transportieren. Die Basis verfügt für einen bequemen Transport über einen Griff. Da das Optikrohr dank des Einstell- und Halteknopfes des CorrecTension(XT)-Systems an der Basis fixiert ist, können Sie das gesamte Teleskop als eine Einheit transportieren. (Dies kann sich allerdings bei XT10i- und XT12i-Teleskopen auf Grund ihres Gewichts und ihrer Größe als recht schwierig erweisen.) Jedoch ist beim Transport eine gewisse Vorsicht geboten. Wenn das Teleskop nicht sachgemäß angehoben wird, kann das Optikrohr nach unten schwingen und auf den Boden aufschlagen.

Bewegen Sie das Optikrohr daher zunächst in die aufrechte (vertikale) Position. Entfernen Sie alle Okulare sowie das Okulargestell vom Teleskop, und verstauen Sie alles in einer Okulartasche. Fassen Sie den Handgriff vorne an der Basis mit einer Hand, während Sie mit der anderen das aufrecht positionierte Optikrohr stützen (Abbildung 17). Heben Sie das Teleskop nun mit dem Handgriff an. Sobald sich das Teleskop in der Waagerechten befindet, können Sie die gesamte Einheit mit einer Hand tragen, während Sie mit der anderen Hand das Optikrohr stützen.

Wenn Sie das Optikrohr und die Basis getrennt voneinander transportieren möchten, entfernen Sie einfach den Halteknopf und den Einstellknopf. Heben Sie dann das Optikrohr nach oben aus der Basis, und schrauben Sie Einstell-/Halteknöpfe wieder auf die Höhenlager, sodass sie nicht verloren gehen. Seien Sie allerdings vorsichtig, damit sich die Knöpfe beim Transport des Teleskoprohrs nicht verbiegen. Verwenden Sie den Navigationsknauf nicht als Tragegriff! Es ist nicht dafür ausgelegt, das gesamte Gewicht des Teleskoprohrs zu halten und könnte abbrechen oder das Rohr beschädigen.

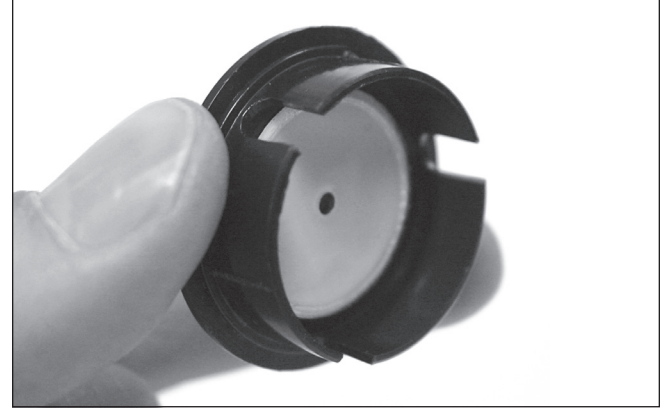

Abbildung 18. Die Schnellkollimationskappe, die über eine reflektierende Innenfläche verfügt, hilft während der Kollimation beim Zentrieren der Reflexionen der Optik zum Fokussierer.

*Hinweis: Das IntelliScope-Teleskop ist für einige Benutzer möglicherweise zu schwer, um als eine Einheit angehoben und transportiert werden zu können. Überanstrengen Sie sich nicht! Wenn das Teleskop zu schwer ist, transportieren sie Basis und Optikrohr getrennt oder holen Sie sich Hilfe.*

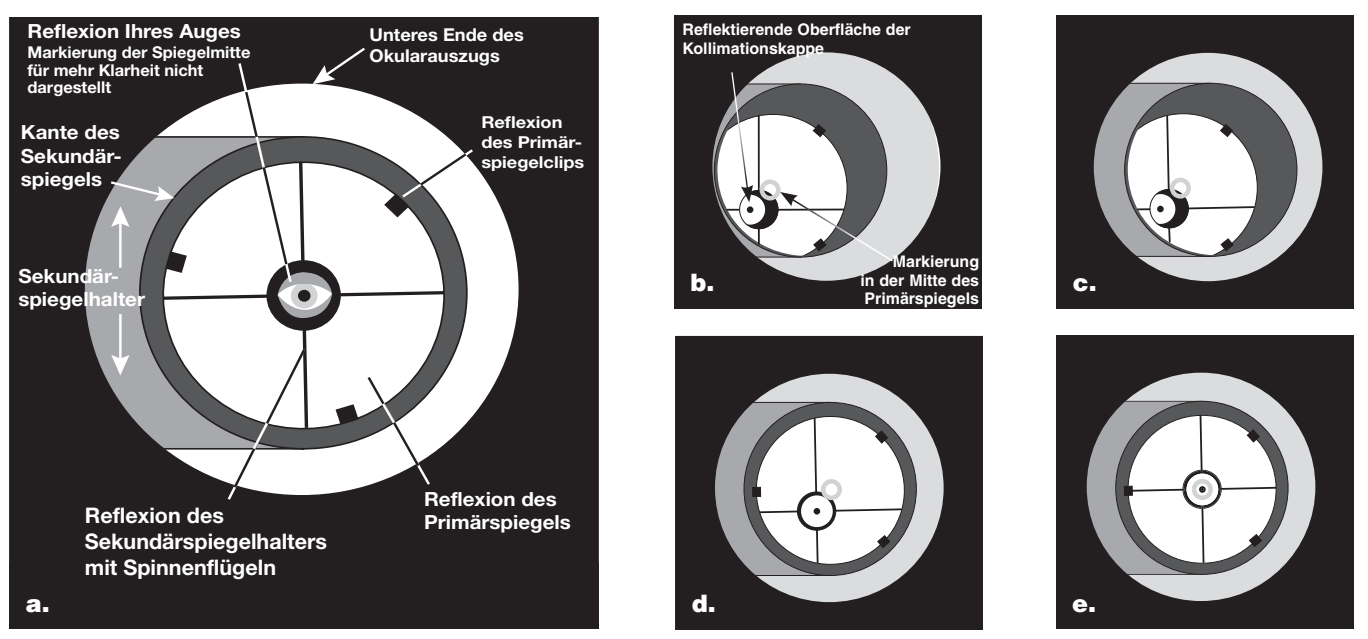

Abbildung 19. Kollimieren der Optik. (a) Wenn die Spiegel richtig ausgerichtet sind, sollte die Ansicht längs des Okularauszugs des Fokussierers so aussehen. (b) Das Bild könnte etwa so aussehen, wenn die Optik bei eingesetzter Kollimationskappe falsch ausgerichtet ist. (c) Hier ist der Sekundärspiegel unter dem Fokussierer zentriert, aber er muss justiert (gekippt) werden, sodass der Primärspiegel vollständig sichtbar wird. (d) Der Sekundärspiegel ist korrekt ausgerichtet, aber der Primärspiegel muss noch eingestellt werden. Wenn der Primärspiegel richtig ausgerichtet wurde, ist der "Punkt" zentriert (wie in (e)).

Lassen Sie beim Verstauen des IntelliScope-Teleskops im Auto den gesunden Menschenverstand walten. Es ist besonders wichtig, dass das Optikrohr nicht gegen andere Gegenstände schlägt. Hierbei könnte die Optik fehljustiert und das Optikrohr verbeult werden. Wir empfehlen, das Optikrohr in einer als Zubehör erhältlichen Polstertasche zu transportieren und aufzubewahren. Darin ist es am besten geschützt.

### 4. Einrichten (Kollimieren) des optischen Systems

Um schärfste Bilder zu erzielen, muss das optische System Ihres Teleskop präzise ausgerichtet sein. Das Verfahren zum Ausrichtens der Primär- und des Sekundärspiegels aufeinander und auf die mechanische Achse des Teleskops ist die Kollimation.

Das optische System Ihres Teleskops ist ab Werk kollimiert und benötigt wahrscheinlich keine weitere Anpassung. Wenn durch unsachgemäße Handhabung während des Transports die Ausrichtung der Optik verstellt wurde, Sie das System neu kollimieren. Die Kollimation kann relativ einfach und am besten bei Tageslicht durchgeführt werden. Auch ist es ratsam, die Kollimation des Teleskops vor jeder Beobachtungssitzung zu überprüfen und nötigenfalls Anpassungen vorzunehmen.

Um die Kollimation zu überprüfen, entfernen Sie das Okular und schauen Sie durch den Okularauszug des Fokussierers. Sie sollten den Sekundärspiegel im Okularauszug und die Reflexion des Primärspiegels im Sekundärspiegel sowie die Reflexion

des Sekundärspiegels (und Ihres Auges) in der Reflexion des Primärspiegels zentriert sehen (Abbildung 18a). Wenn eines der oben genannten Elemente nicht zentriert ist, wie in Abbildung 18b gezeigt, beginnen Sie das folgende Kollimationsverfahren.

#### Kollimationskappe und Markierung der **Spiegelmitte**

Ihr SkyQuest XTi IntelliScope-Teleskop wird mit einer Schnellkollimationskappe ausgeliefert (Abbildung 18). Dies ist eine einfache Kappe, die auf den Okularauszug des Fokussierers gesetzt wird, aber eine mittige Bohrung und eine reflektierende Innenfläche besitzt. Die Kappe hilft, Ihr Auge zu zentrieren, damit das Kollimieren einfacher durchgeführt werden kann. Die Darstellungen in den Abbildungen 19b bis 19e zeigen den Okularauszug mit eingesetzter Kollimationskappe.

Als zusätzliche Hilfe für die Kollimation verfügt der Primärspiegel jedes SkyQuest XTi IntelliScope-Teleskops über einen winzigen ringförmigen Aufkleber, der seinen exakten Mittelpunkt kennzeichnet. Diese Markierung der Spiegelmitte hat keinen Einfluss auf die Bilder, die Sie bei Beobachtungen mit dem Teleskop sehen (da sie direkt im Schatten des Sekundärspiegels liegt). Sie erleichtert allerdings enorm das genaue Kollimieren bei Verwendung der mitgelieferten Kollimationskappe (oder anderer, komplexerer Kollimationshilfsmittel wie dem LaserMate Deluxe-Laserkollimator von Orion). Der Aufkleber für die Markierung der Spiegelmitte sollte niemals vom Primärspiegel entfernt werden!

#### Vorbereiten des Teleskops für die Kollimation

Sobald Sie das Kollimieren beherrschen, schaffen Sie dies auch im Dunkeln sehr schnell. Bei den ersten ein oder zwei Versuchen ist es jedoch am besten, die Kollimation bei Tageslicht durchzuführen. Vorzugsweise steht Ihnen dafür ein hell erleuchteter Raum zur Verfügung und Sie können das Teleskop auf eine weiße Wand richten. Es wird empfohlen, das Optikrohr horizontal auszurichten. Damit wird verhindert, dass Teile des Sekundärspiegels auf den Primärspiegel fallen und Schäden verursachen. Dies könnte passieren, wenn Teile sich beim Einstellen lockern. Legen Sie ein weißes Blatt Papier direkt gegenüber vom Okularauszug in das Innere des Optikrohrs. Damit erhalten Sie einen hellen "Hintergrund", wenn sie in den Fokussierer hineinsehen. Bei korrekt durchgeführter Kollimation sollte Ihr Teleskop etwa wie in **Abbildung 20** aussehen.

#### Ausrichten des Sekundärspiegels

Schauen Sie mit eingesetzter Kollimationskappe durch das Loch in der Kappe auf den Sekundärspiegel (diagonal). Ignorieren Sie die Reflexionen erst einmal. Der Sekundärspiegel selbst sollte parallel zur Länge des Teleskops im Okularauszug des Fokussierers zentriert werden. Wenn dies nicht der Fall ist, wie in Abbildung 19b gezeigt, muss der Sekundärspiegel neu justiert werden. Diese Einstellung wird jedoch nur selten, wahrscheinlich sogar niemals durchgeführt werden müssen.

Lockern Sie mit dem mitgelieferten 2-mm-Innensechskantschlüssel die drei kleinen Stellschrauben in der Zentralnabe der vier Streben um einige Umdrehungen. Halten Sie nun den Spiegelhalter fest (achten Sie darauf, nicht die Oberflächen der Spiegel zu berühren), während Sie die mittlere Schraube mit einem Kreuzschlitz-Schraubendreher (Abbildung 21) je nach Bedarf im oder gegen den Uhrzeigersinn drehen. Wenn Sie die Schraube im Uhrzeigersinn drehen, wird der Sekundärspiegel in Richtung der vorderen Öffnung des Optikrohrs bewegt. Drehen Sie die Schraube gegen den Uhrzeigersinn, wird der Sekundärspiegel dagegen in Richtung des Primärspiegels verschoben.

#### *Hinweis: Achten Sie bei diesen Einstellungen darauf, dass Sie die Streben nicht unter Spannung setzen, weil sie sich ansonsten möglicherweise verbiegen.*

Wenn der Sekundärspiegel im Okularauszug des Fokussierers zentriert ist, drehen Sie den Sekundärspiegelhalter so weit, bis die Reflexion des Primärspiegels möglichst zentriert auf dem Sekundärspiegel erscheint. Sie muss nicht perfekt zentriert sein, aber das ist jetzt erst einmal in Ordnung. Ziehen Sie die drei kleinen Stellschrauben für die Sekundärspiegelausrichtung gleichmäßig fest, um den Sekundärspiegel in dieser Position zu fixieren.

Wenn nicht die gesamte Primärspiegelreflexion im Sekundärspiegel sichtbar ist (siehe Abbildung 19c), müssen Sie die Neigung des Sekundärspiegel verstellen. Dies erreichen Sie durch abwechselndes Lösen einer der drei Stellschrauben für die Sekundärspiegelausrichtung (wobei die anderen beiden Schrauben jeweils angezogen bleiben, siehe Abbildung 22). Drehen Sie diese Stellschrauben nicht zu oft und zwingen sie sie nicht über ihren normalen Stellweg hinaus. Eine einfache halbe Drehung der Stellschraube kann die Neigung des Spiegels gravierend verändern. Das Ziel besteht darin, die Reflexion des Primärspiegels im Sekundärspiegel (wie in Abbildung 19d) zu zentrieren. Machen Sie sich keine Sorgen, wenn die Reflexion des Sekundärspiegels (der kleinste Kreis mit dem "Punkt" der Kollimationskappe in der Mitte) außerhalb des Zentrums liegt. Dies werden Sie im nächsten Schritt beheben.

#### Ausrichten des Primärspiegels

Die letzte Einstellung wird für den Primärspiegel durchgeführt. Sie ist erforderlich, wenn, wie in Abbildung 19d dargestellt, der Sekundärspiegel zwar unter dem Fokussierer und die Reflexion des Primärspiegels im Sekundärspiegel zentriert ist, die kleine Reflexion

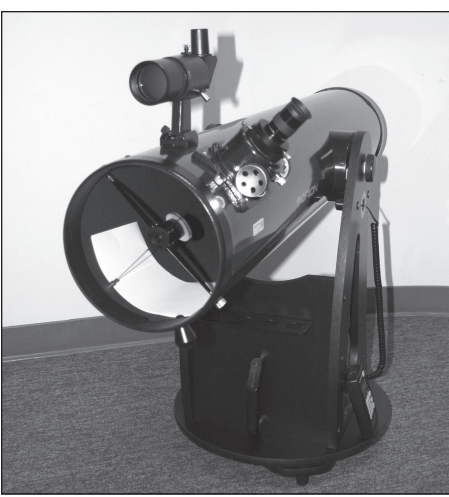

#### Abbildung 20.

Optikrohr des SkyQuest XTi IntelliScope-Teleskops mit richtiger Einstellung zur Kollimation. Beachten Sie das gegenüber dem Fokussierer platzierte weiße Papier und die waagerechte Lage des Optikrohrs. Idealerweise sollte das Teleskop auf eine weiße Wand gerichtet sein.

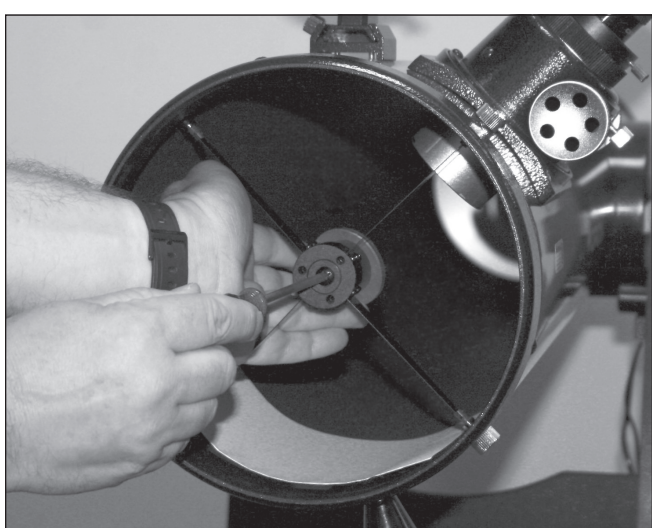

Abbildung 21. Zum Zentrieren des Sekundärspiegels unter dem Fokussierer halten Sie die Spiegelhalter mit einer Hand an der richtigen Stelle fest, während Sie den mittleren Bolzen mit einem Kreuzschlitz-Schraubendreher festziehen. Berühren Sie keinesfalls die Spiegeloberfläche!

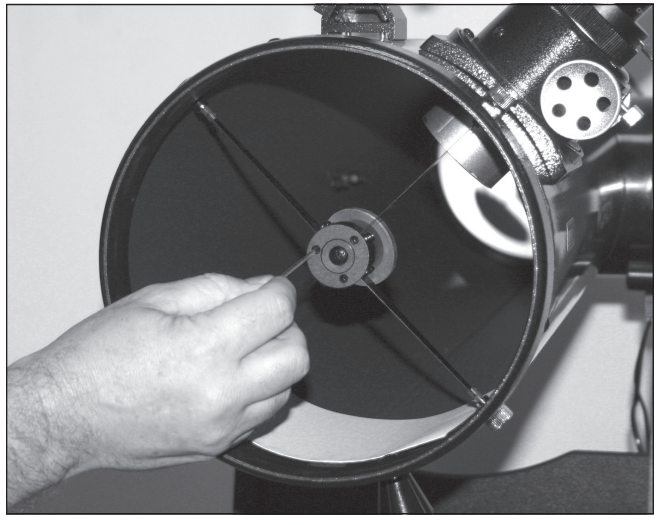

Abbildung 22. Stellen Sie die Neigung des Sekundärspiegels durch Lockern oder Anziehen der drei Stellschrauben für die Sekundärspiegelausrichtung mit dem Innensechskantschlüssel (2 mm) ein.

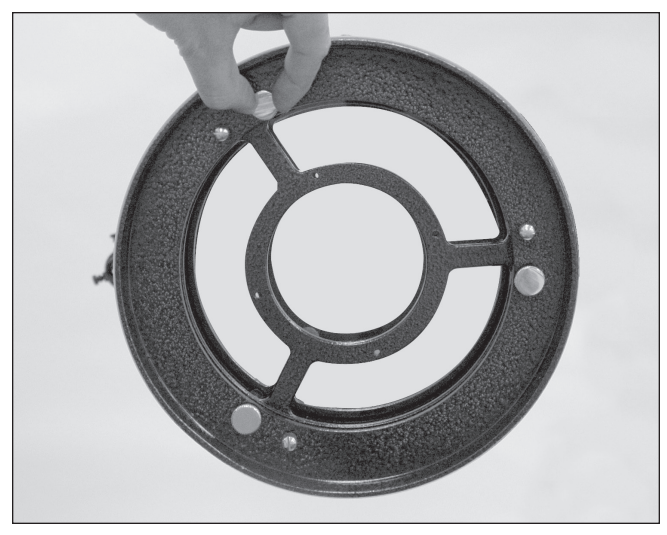

Abbildung 23. Bevor eventuelle Anpassungen vorgenommen werden können, müssen zunächst die drei kleinen Rändelschrauben gelöst werden, mit denen der Primärspiegel fixiert ist. Die Neigung des Primärspiegels wird dann durch Drehen einer oder mehrerer der drei größeren Rändelschrauben eingestellt.

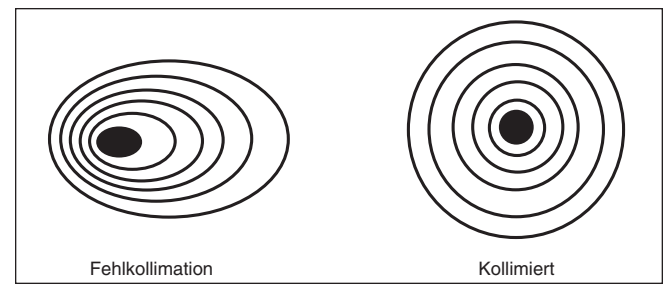

Abbildung 24. Mit einem Sternentest wird ermittelt, ob die Teleskopoptik richtig kollimiert ist. Wenn die Optik perfekt kollimiert ist, sollte eine unscharfe Ansicht eines hellen Sterns durch das Okular so aussehen, wie auf der rechten Seite dargestellt. Wenn der Kreis unsymmetrisch ist (siehe Abbildung auf der linken Seite), muss das Teleskop kollimiert werden.

des Sekundärspiegels (mit dem "Punkt" der Kollimationskappe) jedoch nicht.

Die Neigung des Primärspiegels wird über drei federbelastete Rändelschrauben für die Kollimation am hinteren Ende des Optikrohrs (Unterseite der Primärspiegelzelle) eingestellt. Diese sind die größeren Rändelschrauben. Die drei kleineren Rändelschrauben halten den Spiegel in Position. Diese Rändelschrauben müssen gelöst werden, bevor die Kollimationseinstellungen am Primärspiegel (Abbildung ) vorgenommen werden können.

Lockern Sie zunächst die kleineren Rändelschrauben jeweils um einige Umdrehungen gegen den Uhrzeigersinn (Abbildung 23). Verwenden Sie bei Bedarf einen Schraubendreher.

Versuchen Sie nun, eine der größeren Rändelschrauben für die Kollimation mit den Fingern zu lockern oder weiter anzuziehen. Schauen Sie im Fokussierer nach, ob sich die Sekundärspiegelreflexion mehr in die Mitte des Primärspiegels bewegt hat. Dies können Sie mit Hilfe der Kollimationskappe und der Markierung der Spiegelmitte leicht feststellen, wenn Sie einfach nachsehen, ob sich der "Punkt" der Kollimationskappe an den "Ring" in der Mitte des Primärspiegels heran- oder von ihm fortbewegt hat. Wenn sich durch Drehen an einer Rändelschraube das Teleskop nicht richtig kollimieren lässt, versuchen Sie es mit einer der anderen Rändelschrauben für die Kollimation. Wahrscheinlich werden werden Sie ein paar Versuche benötigen, bis Sie es schaffen, mit den drei Rändelschrauben den Primärspiegel korrekt auszurichten. Im Laufe der Zeit werden Sie ein Gefühl für die Kollimationsschrauben entwickeln und lernen, wie Sie das Bild in eine bestimmte Richtung bewegen.

Wenn Sie den Punkt so gut wie möglich im Ring zentriert haben, ist ihr Primärspiegel kollimiert. Das Bild bei einem Blick durch die Kollimationskappe sollte dem in Abbildung 19e ähneln. Denken Sie daran, die Rändelschrauben zur Fixierung des Primärspiegels wieder festzuziehen, damit der in dieser Position bleibt.

Ein einfacher Sternentest wird Ihnen zeigen, ob die Optik exakt kollimiert ist.

#### Sternentest des Teleskops

Richten Sie das Teleskop im Dunkeln auf einen hellen Stern hoch am Himmel und zentrieren Sie ihn in der Mitte in des Sichtfelds. Reduzieren Sie mit dem Fokussierrad langsam die Bildschärfe. Wenn das Teleskop korrekt kollimiert ist, sollte die sich ausdehnende Scheibe einen perfekten Kreis bilden (Abbildung 24). Wenn das Bild unsymmetrisch erscheint, ist das Teleskop nicht korrekt kollimiert. Der dunkle Schatten des Sekundärspiegels sollte, wie das Loch in einem Donut, im Zentrum des unfokussierten Kreises erscheinen. Wenn das "Loch" unzentriert erscheint, ist das Teleskop nicht richtig kollimiert.

Wenn Sie den Sternentest durchführen, und der helle Stern, den Sie ausgewählt haben, im Okular nicht exakt zentriert ist, dann ist die Optik weiterhin nicht perfekt kollimiert, selbst wenn sie möglicherweise ordnungsgemäß ausgerichtet wurde. Es ist entscheidend, dass der Stern zentriert bleibt. Deshalb müssen Sie im Laufe der Zeit leichte Korrekturen an der Position des Teleskops vornehmen, um die scheinbare Bewegung des Himmels zu berücksichtigen.

### 5. Der computergestützte IntelliScope-Objektfinder

Die vielleicht spannendste Funktion der SkyQuest XT IntelliScope-Teleskope ist der computergestützte IntelliScope-Objektfinder (Steuergerät). Wenn Sie den Objektfinder am IntelliScope-Anschluss an der Basis des Teleskops angeschlossen haben, ermöglicht er mit nur einem Knopfdruck ein schnelles und müheloses Ausrichten des Teleskop auf einen von mehr als 14.000 Himmelskörpern. Nachdem Sie einen einfachen Ausrichtungsvorgang anhand von zwei Sternen durchgeführt haben, können Sie einfach über die intuitive Tastatur ein Objekt auswählen, dann werden auf dem beleuchteten LC-Display des Steuergeräts Richtungspfeile eingeblendet, die anzeigen, wie Sie das Teleskop ausrichten müssen. In wenigen Sekunden wird das Objekt im Sichtfeld des Teleskops erscheinen, und Sie können es beobachten. Es ist ganz leicht!

Das Steuergerät bietet einen nie da gewesenen Komfort und ist leistungsfähig genug, Sie an einem Abend mehr Objekte lokalisieren zu lassen, als Sie es je zuvor konnten.

Das Steuergerät des IntelliScope-Objektfinders kommuniziert elektronisch mit einem Paar von hochauflösenden Digital-Encodern mit einer Signalauflösung von 9.216, die eine hochpräzise Positionierung des Teleskops auf die in die Datenbank des IntelliScope-Steuergeräts einprogrammierten Koordinaten erlauben. Da für die Bewegung des Teleskops keine Motoren erforderlich sind, können Sie es wesentlich schneller (und leiser!) ausrichten als motorisierte Teleskope es können — und das, ohne unzählige Batterien zu verbrauchen.

Die IntelliScope-Datenbank enthält:

- 7.840 Objekte aus dem überarbeiteten "New General Catalog"
- • 5.386 Objekte aus dem Index-Katalog
- • 110 Objekte aus dem Messier-Katalog
- • 837 ausgewählte Sterne (hauptsächlich Doppel-, Mehrfach- und variable Sterne)
- • 8 Planeten
- • 99 frei programmierbare Objekte

Mit dem benutzerfreundlichen IntelliScope-Steuergerät gibt es viele Möglichkeiten, ein Objekt zu lokalisieren. Wenn Sie die Katalog-Nummer (z. B.die Messier- oder NGC-Nummer) eines Objekts kennen, können Sie diese mit Hilfe der beleuchteten Tastatur eingeben. Alternativ können Sie eine der Tasten für eine Objektklasse (Sternhaufen, Nebel, Galaxien etc.) drücken , um auf eine nach Art der Objekte sortierte Liste zuzugreifen. Für eine Tour zu den besten zu einem bestimmten Zeitpunkt sichtbaren Objekten drücken Sie einfach die Taste "Tour". Eine weitere großartige Funktion der IntelliScope-Teleskope ist die Möglichkeit, "unbekannte" Objekte im Sichtfeld zu identifizieren. Drücken Sie dazu einfach die Taste "ID". Sie können sogar bis zu 99 Objekte Ihrer Wahl in die Datenbank des IntelliScope-Steuergeräts einspeichern.

Das beleuchtete, zweizeilige LC-Display am Steuergerät zeigt Ihnen die Katalognummer des Objekts an sowie seine gebräuchliche Bezeichnung, sofern es eine besitzt, die Konstellation, in der es sich befindet, die Koordinaten seiner Rektaszension und Deklination, den Objekttyp, die Größenklasse, die Winkelausdehnung und eine kurze Beschreibung als Lauftext.

Die beiden Richtungspfeile und die damit verbundenen "Navigationszahlen" zeigen Ihnen an, in welche Richtung Sie das Teleskop bewegen müssen, um es auf eine Objekt auszurichten. Wenn Sie sich beim Bewegen des Teleskops der richtigen Ausrichtung nähern, werden die Zahlen immer kleiner. Wenn die Navigationszahlen die "0" erreicht haben, ist das Teleskop korrekt auf das Objekt ausgerichtet. Sie müssen nur noch in das Okular schauen und die Aussicht genießen!

Die Merkmale, Funktionen und der Ausrichtungsvorgang des computergestützten IntelliScope-Objektfinders werden in einer entsprechenden separaten Bedienungsanleitung behandelt.

### 6. Technische Daten

#### SkyQuest XT6i IntelliScope

Primärspiegel: 150 mm Durchmesser, parabolisch, mit Markierung der Spiegelmitte

Material des Primärspiegels: optisches Glas mit geringer Wärmeausdehnung

Spiegelbeschichtungen: Aluminium mit SiO<sub>2</sub>-Vergütung, mit erhöhtem Reflexionsgrad von 94 %

Nebenachse des Sekundärspiegels: 34.5 mm

Brennweite: 1200 mm

Öffnungsverhältnis: f/8,0

Fokussierer: Zahngetriebe, kann 1,25-Zoll-Okulare (32 mm) aufnehmen

Durchmesser des Höhenlagers: 5,75 Zoll (146 mm)

Material des Optikrohrs: Walzstahl

Material der Gleitpads auf der Basisplatte: PTFE/UHMW

Material der Höhenlager: UHMW-Polyethylen

Okulare: zwei Sirius-Plössl-Okulare (25 mm und 10 mm), 1,25 Zoll (32 mm), mehrfach vergütet

Okularvergrößerungen: 48x und 120x

Sucherfernrohr: 6x30 mm Winkelsucher mit Bildkorrektur, Sichtfeld: 7°

Okulargestell: geeignet für drei 1,25-Zoll-Okulare

Gewicht des Optikrohrs: 13,5 Pfund (ca. 6,1 kg)

Gewicht der Basis: 20,9 Pfund (ca. 9,5 kg)

Länge des Optikrohrs: 45,5 Zoll (115,6 cm)

Außendurchmesser des Optikrohrs: 7,25 Zoll (18,4 cm)

#### SkyQuest XT8i IntelliScope

Primärspiegel: 203 mm Durchmesser, parabolisch, mit Markierung der Spiegelmitte

Material des Primärspiegels: optisches Glas mit geringer Wärmeausdehnung

Spiegelbeschichtungen: Aluminium mit SiO<sub>2</sub>-Vergütung, mit erhöhtem Reflexionsgrad von 94 %

Nebenachse des Sekundärspiegels: 47,0 mm

Brennweite: 1200 mm

Öffnungsverhältnis: f/5,9

Fokussierer: Crayford-Fokussierer, nimmt 2-Zoll- und 1,25-Zoll-Okulare (51 und 32 mm) über den mitgelieferten Adapter auf

Durchmesser des Höhenlagers: 5,75 Zoll (146 mm)

Material des Optikrohrs: Walzstahl

Material der Gleitpads auf der Basisplatte: PTFE/UHMW

Material der Höhenlager: UHMW-Polyethylen

Okulare: zwei Sirius-Plössl-Okulare (25 mm und 10 mm), 1,25 Zoll (32 mm), mehrfach vergütet

Okularvergrößerungen: 48x und 120x

Sucherfernrohr: 9x50 mm Winkelsucher mit Bildkorrektur, Sichtfeld: 5°

Okulargestell: geeignet für drei 1,25-Zoll-Okulare (32 mm) und ein 2-Zoll-Okular (51 mm)

Gewicht des Optikrohrs: 20,3 Pfund (ca. 9,2 kg)

Gewicht der Basis: 21,3 Pfund (ca. 9,7 kg)

Länge des Optikrohrs: 46,5 Zoll (118,1 cm)

Außendurchmesser des Optikrohrs: 9,25 Zoll (23,5 cm)

#### SkyQuest XT10i IntelliScope

Primärspiegel: 254 mm Durchmesser, parabolisch, mit Markierung der Spiegelmitte

Material des Primärspiegels: optisches Glas mit geringer Wärmeausdehnung

Spiegelbeschichtungen: Aluminium mit SiO<sub>2</sub>-Vergütung, mit erhöhtem Reflexionsgrad von 94 %

Nebenachse des Sekundärspiegels: 63 mm

Brennweite: 1200 mm

Öffnungsverhältnis: f/4,7

Fokussierer: Crayford-Fokussierer, nimmt 2-Zoll- und 1,25-Zoll-Okulare (51 und 32 mm) über den mitgelieferten Adapter auf

Durchmesser des Höhenlagers: 5,75 Zoll (146 mm)

Material des Optikrohrs: Walzstahl

Material der Gleitpads auf der Basisplatte: PTFE/UHMW

Material der Höhenlager: UHMW-Polyethylen

Okulare: zwei Sirius-Plössl-Okulare (25 mm und 10 mm), 1,25 Zoll (32 mm), mehrfach vergütet

Okularvergrößerungen: 48x und 120x

Sucherfernrohr: 9x50 mm Winkelsucher mit Bildkorrektur, Sichtfeld: 5°

Okulargestell: geeignet für drei 1,25-Zoll-Okulare (32 mm) und ein 2-Zoll-Okular (51 mm)

Gewicht des Optikrohrs: 28,9 Pfund (ca. 13,1 kg)

Gewicht der Basis: 26,3 Pfund (ca. 11,9 kg)

Länge des Optikrohrs: 47,25 Zoll (120 cm)

Außendurchmesser des Optikrohrs: 12,0 Zoll (30,5 cm)

#### SkyQuest XT12i IntelliScope

Primärspiegel: 305 mm Durchmesser, parabolisch, mit Markierung der Spiegelmitte

Material des Primärspiegels: optisches Glas mit geringer Wärmeausdehnung

Spiegelbeschichtungen: Aluminium mit SiO<sub>2</sub>-Vergütung, mit erhöhtem Reflexionsgrad von 94 %

Nebenachse des Sekundärspiegels: 70 mm

Brennweite: 1500mm

Öffnungsverhältnis: f/4,9

Fokussierer: Crayford-Fokussierer, nimmt 2-Zoll- und 1,25-Zoll-Okulare (51 und 32 mm) auf

Durchmesser des Höhenlagers: 5,75 Zoll (146 mm)

Material des Optikrohrs: Walzstahl

Material der Gleitpads auf der Basisplatte: PTFE/UHMW

Material der Höhenlager: UHMW-Polyethylen

Okulare: zwei Sirius-Plössl-Okulare (25 mm und 10 mm), 1,25 Zoll (32 mm), mehrfach vergütet

Okularvergrößerungen: 60x und 150x

Sucherfernrohr: 9x50 mm Winkelsucher mit Bildkorrektur, Sichtfeld: 5°

Okulargestell: geeignet für drei 1,25-Zoll-Okulare (32 mm) und ein 2-Zoll-Okular (51 mm)

Gewicht des Optikrohrs: 50 Pfund (ca. 22,7 kg)

Gewicht der Basis: 33 Pfund (ca. 15 kg)

Länge des Optikrohrs: 58 Zoll (147,3 cm)

Außendurchmesser des Optikrohrs: 14 Zoll (35,6 cm)

## Einjährige eingeschränkte **Herstellergarantie**

Für dieses Produkt von Orion wird ab dem Kaufdatum für einen Zeitraum von einem Jahr eine Garantie gegen Material- und Herstellungsfehler geleistet. Diese Garantie gilt nur für den Ersterwerber. Während dieser Garantiezeit wird Orion Telescopes & Binoculars für jedes Instrument, das unter diese Garantie fällt und sich als defekt erweist, entweder Ersatz leisten oder eine Reparatur durchführen, vorausgesetzt, das Instrument wird ausreichend frankiert zurückgesendet. Ein Kaufbeleg (z. B. eine Kopie der Original-Quittung) ist erforderlich. Diese Garantie gilt nur im jeweiligen Land des Erwerbs.

Diese Garantie gilt nicht, wenn das Instrument nach Feststellung von Orion nicht ordnungsgemäß eingesetzt oder behandelt oder in irgendeiner Weise verändert wurde sowie bei normalem Verschleiß. Mit dieser Garantie werden Ihnen bestimmte gesetzliche Rechte gewährt. Sie dient nicht dazu, Ihre sonstigen gesetzlichen Rechte gemäß dem vor Ort geltenden Verbraucherschutzgesetz aufzuheben oder einzuschränken; Ihre auf Länder- oder Bundesebene gesetzlich vorgeschriebenen Verbraucherrechte, die den Verkauf von Konsumgütern regeln, bleiben weiterhin vollständig gültig.

Weitere Informationen erhalten Sie unter **www.OrionTelescopes.com/warranty**.

Orion Telescopes & Binoculars

Unternehmenszentrale: 89 Hangar Way, Watsonville, CA 95076 - USA

Kundendienst: **www.OrionTelescopes.com/contactus**

© Copyright 2013 Orion Telescopes & Binoculars